# *FRANÇAIS*

#### **Sommaire**

#### **Avant-propos**

Précautions d'utilisation . . . . . . . . . . . . . . . . . 3 Types et caractéristiques des disques . . . . . . . . 4

#### **Vues du magnétoscope-DVD**

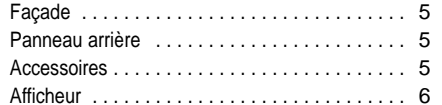

#### **Connectez votre magnétoscope-DVD**

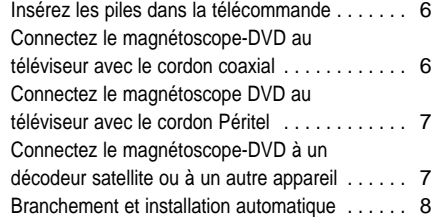

#### **SPréparez votre magnétoscope-DVD**

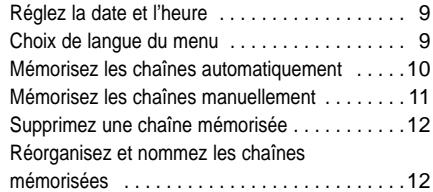

#### **Fonctions du magnétoscope**

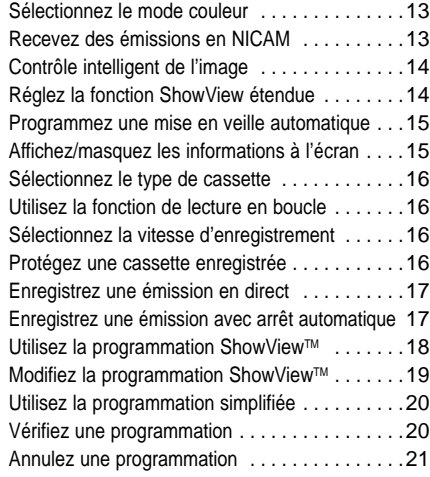

#### **Lisez une cassette vidéo**

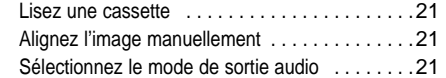

#### **Recherchez un endroit précis sur une cassette** Lisez une cassette au ralenti . . . . . . . . . . . . . . . 22 Lisez une cassette image par image .........22 Lisez une cassette à vitesse variable . . . . . . . . . 22 Recherchez un passage à l'aide des index . . . .23 Utilisez le compteur de bande . . . . . . . . . . . . . .24

 **Utilisez les fonctions d'enregistrement avancées** Connectez un appareil auxiliaire sur les prises A/V . . . . . . . . . . . . . . . . . . . . . . . . . . . . .25

Insérez un enregistrement . . . . . . . . . . . . . . . . .25 Enregistrez à partir d'un autre appareil vidéo . . .26

### **Fonctions du DVD**

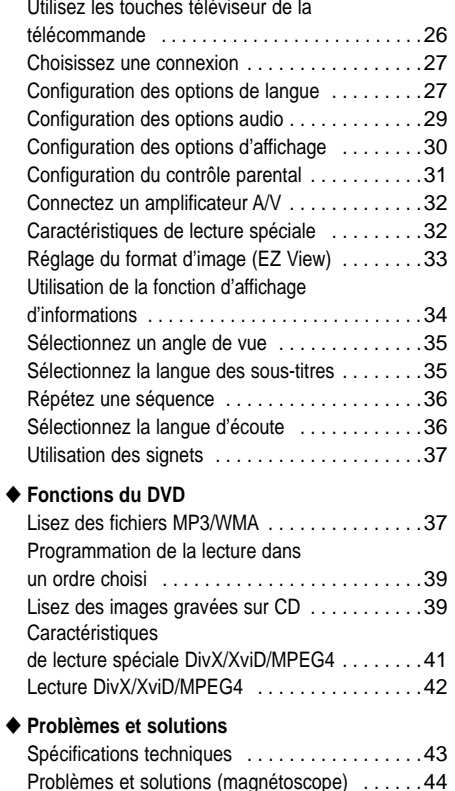

Problèmes et solutions (lecteur DVD) . . . . . . . .45

## **Précautions d'utilisation**

*Les illustrations ci-dessous indiquent les précautions à prendre lors de l'utilisation du magnétoscope-DVD.*

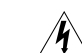

*Ce symbole signale la présence d'une tension électrique dangereuse à l'intérieur du magnétoscope-DVD.*

*NE PAS OUVRIR L'APPAREIL. Si nécessaire, contactez un service de dépannage.*

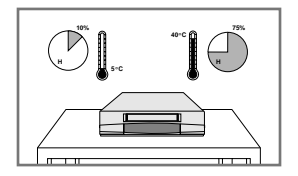

N'exposez PAS le magnétoscope-DVD à des températures extrêmes (inférieures à 5°C ou supérieures à 40°C), ni à une humidité extrême (moins de 10%

et plus de 75%).

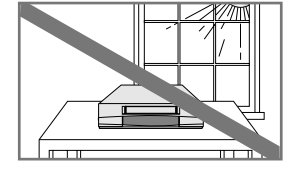

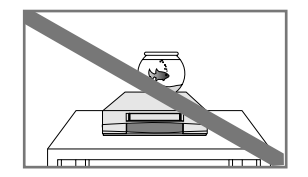

N'exposez PAS le magnétoscope-DVD directement aux rayons du soleil.

Ne placez aucun liquide à proximité de votre magnétoscope-DVD.

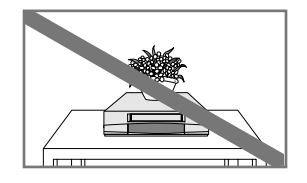

NE posez AUCUN objet sur le magnétoscope-DVD ou sur la télécommande.

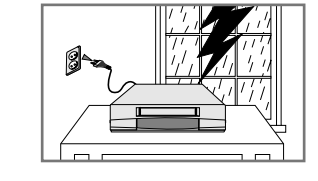

Pendant un orage et/ou une tempête, débranchez le magnétoscope-DVD de la prise murale et de l'antenne.

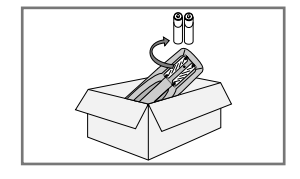

Si vous envisagez de ne pas vous servir de la télécommande pendant une longue période, retirez les piles et rangez la télécommande dans un endroit sec et à l'abri de la chaleur.

CET APPAREIL N'EST PAS CONÇU POUR UNE UTILISATION A BUT COMMERCIAL.

Ce produit incorpore une technologie de protection des droits d'auteur qui est protégée par certains brevets américains ou autres droits de propriété intellectuelle appartenant à Macrovision Corporation ou d'autres propriétaires de droits. L'utilisation de cette technologie de protection des droits d'auteur doit être autorisée par Macrovision Corporation et est prévue pour un usage à domicile ou d'autres visionnages limités à moins d'une autorisation préalable de Macrovision Corporation. Il est interdit d'avoir recours à des méthodes d'ingénierie inversée ou de démontage du produit.

**FRA-3**

### **Types et caractéristiques des disques**

**Façade**

*Ce lecteur DVD peut lire les types de disques suivants identifiables par leur logo :* 

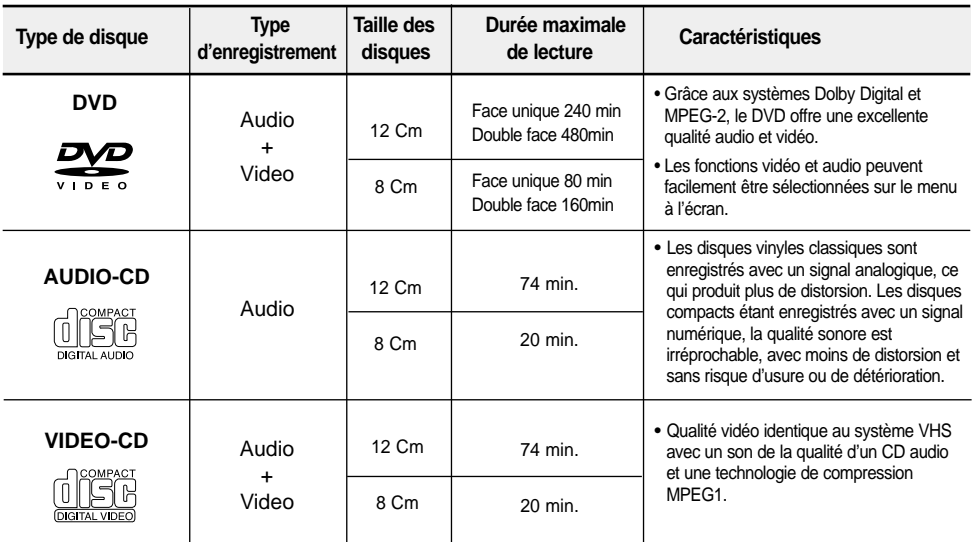

\* Ce lecteur ne peut pas lire les disques de type CD-ROM, CD-I et DVD-ROM.

(CD-G, uniquement le son sans les graphiques.)

\* Il se peut que le CD-R, CD-RW et DVD-R ne soient pas lus dans tous les cas en raison du type du disque ou des conditions de l'enregistrement.

#### **Différents types de disques**  $\bullet$

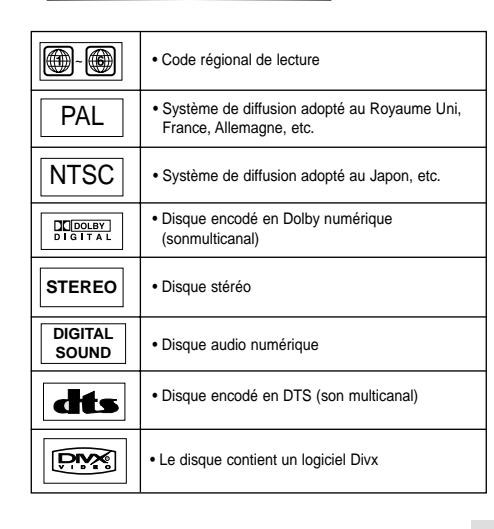

Le lecteur DVD et les disques sont codés différemment selon les parties du monde. Il faut donc le code correspondant à chaque région pour que le lecteur fonctionne correctement. Si vous tentez de lire un disque DVD avec un code incorrect, le lecteur ne fonctionnera pas et un message d'erreur apparaîtra. Le code régional pour ce lecteur figurent sur la face arrière du lecteur.

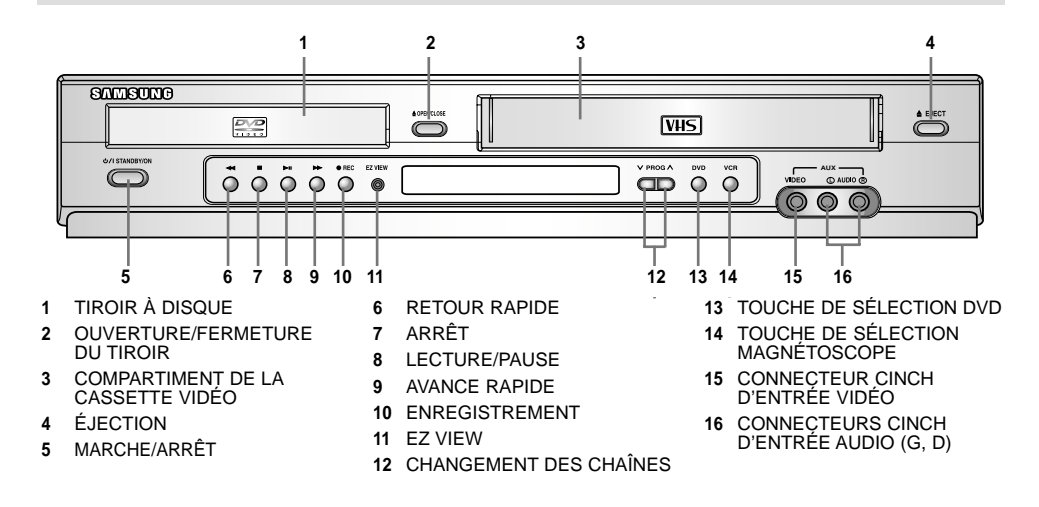

### **Panneau arrière**

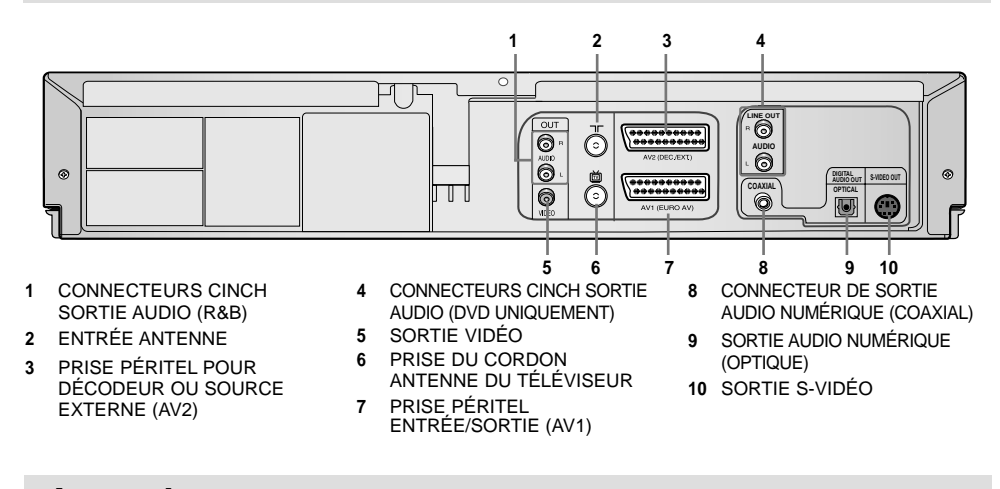

#### **Accessoires**

*Vous venez d'acquérir un combiné magnétoscope-lecteur DVD Samsung. En plus du magnétoscope-DVD lui-même, voici les éléments que vous devez trouver dans le carton d'emballage :*

➢ *Les accessoires peuvent différer en fonction du pays d'achat*

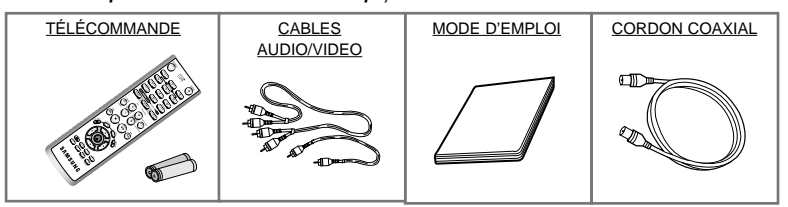

### **Afficheur**

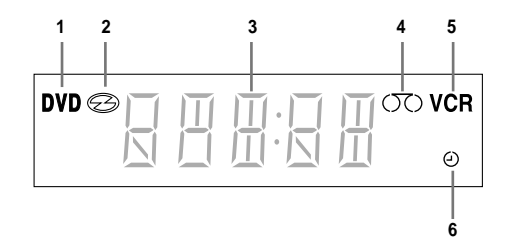

- **1** Indicateur du mode DVD
- **2** Indicateur graphique de l'état du lecteur DVD
- **3** Afficheur multifonctions
- **4** Indicateur graphique de l'état de défilement de
- la bande du magnétoscope **5** Indicateur du mode magnétoscope
- 
- **6** Un enregistrement est programmé ou en cours.

### **Insérez les piles dans la télécommande**

*Vous devez mettre ou remplacer les piles de la télécommande :* 

- ◆ *À l'acquisition du magnétoscope-DVD,*
- ◆ *Lorsque vous constatez que la télécommande ne fonctionne plus correctement.*
- **1** Au dos de la télécommande, poussez sur le repère dans le sens de la flèche pour faire coulisser le couvercle du compartiment à piles.
- **2** Insérez deux piles de type AAA, RO3 ou les batteries équivalentes, en respectant les polarités:
	- ◆ + de la pile sur le signe + de la télécommande,  $\bullet$  – de la pile sur le signe – de la télécommande.
- **3** Refermez le couvercle en l'alignant sur la base de
- la télécommande, puis en le faisant coulisser, jusqu'à ce qu'il se mette en place.

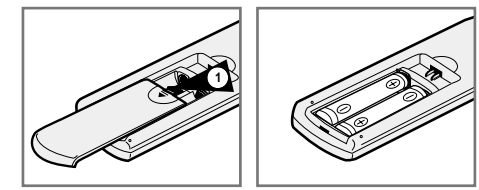

➢ *Veillez à ne pas mélanger différents types de piles (manganèse et alcalines, par exemple).*

### **Connectez le magnétoscope-DVD au téléviseur avec le cordon coaxial**

*Pour recevoir correctement les chaînes de télévision, vous devez raccorder au magnétoscope-DVD une source telle que :*

- ◆ *Une antenne hertzienne extérieure,*
- ◆ *Une antenne hertzienne intérieure,*
- ◆ *Un réseau câblé,* ◆ *Un démodulateur satellite.*
- Assurez-vous que le téléviseur et le
- magnétoscope-DVD sont tous deux hors tension avant d'effectuer les connexions.
- **1** Débranchez du téléviseur le cordon d'arrivée de l'antenne ou du réseau câblé.
- **2** Branchez ce cordon sur le connecteur coaxial 75 Ω marqué  $\neg\neg$  l'arrière du magnétoscope-DVD.
- **3** Branchez le cordon coaxial fourni au connecteur marqué à l'arrière du magnétoscope-DVD. **TV**
- **4** Branchez l'autre extrémité du cordon coaxial sur la prise antenne du téléviseur précédemment utilisée pour l'arrivée antenne.
- **5** Pour obtenir une meilleure qualité d'image et de son, vous pouvez également connecter le magnétoscope-DVD au téléviseur avec le cordon Péritel (reportez-vous à la section suivante) si votre téléviseur est équipé de ce type de connexion.

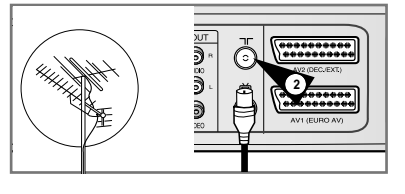

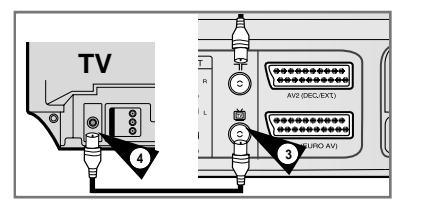

### **Connectez le magnétoscope DVD au téléviseur avec le cordon Péritel**

*Vous devez connecter le magnétoscope-DVD au téléviseur en utilisant le cordon Péritel vue :*

- ◆ *D'obtenir une meilleure qualité d'image et de*
- *son,* ◆ *De simplifier la procédure de réglage du magnétoscope-DVD.*
- ☛ ◆ Quel que soit le mode de raccordement choisi, le cordon coaxial fourni doit toujours être connecté. Dans le cas contraire, vous n'aurez aucune image à l'écran du téléviseur si le magnétoscope-DVD est hors tension.
	- ◆ Assurez-vous que le téléviseur et le magnétoscope-DVD sont tous deux hors tension avant d'effectuer les connexions.
- **1** Branchez le cordon coaxial en suivant les explications de la section ci-dessus.
- **2** Branchez l'extrémité du cordon Péritel sur le connecteur noir (AV1) à l'arrière du magnétoscope-DVD.
- **3** Branchez l'autre extrémité du cordon sur la prise Péritel du téléviseur.
- ➢ Vous pouvez également raccorder le magnétoscope-DVD à un deuxième téléviseur équipé d'entrées
	- Cinch Audio/Vidéo en utilisant les sorties Audio/Vidéo Cinch de l'appareil.

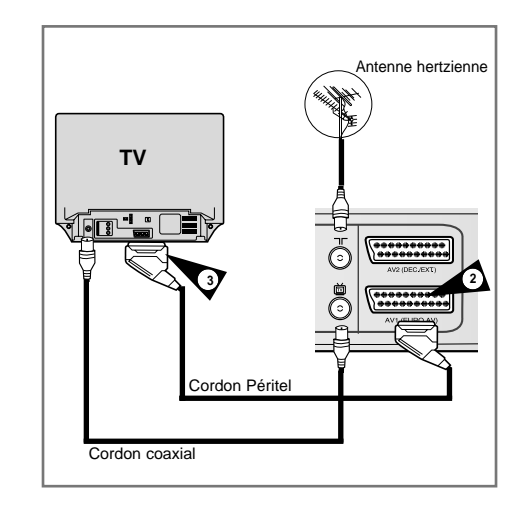

### **Connectez le magnétoscope-DVD à un décodeur satellite ou à un autre appareil**

*Vos pouvez connecter le magnétoscope-DVD à un décodeur satellite ou bien raccorder un tuner satellite au magnétoscope-DVD à l'aide du cordon Péritel (si les sorties appropriées sont disponibles sur les appareils choisis). Le schéma ci-dessous présente deux possibilités de branchement en fonction de l'appareil que vous voulez raccorder au magnétoscope :* 

- ◆ *Décodeur numérique satellite (avec interface magnétoscope/TV) prévu pour recevoir un magnétoscope*
- ◆ *Tuner satellite (sans interface magnétoscope/TV) non prévu pour recevoir un magnétoscope*
- **1 Connectez un décodeur satellite (avec interface magnétoscope/TV)**

Raccordez la péritel AV1 du magnétoscope-DVD sur la prise Péritel du décodeur réservée à un magnétoscope et cela à l'aide d'un cordon Péritel puis suivez les instructions fournies avec le décodeur concernant l'installation et l'utilisation d'un magnétoscope.

Une fois l'appareil connecté, sélectionnez la source en appuyant sur la touche INPUT SEL.

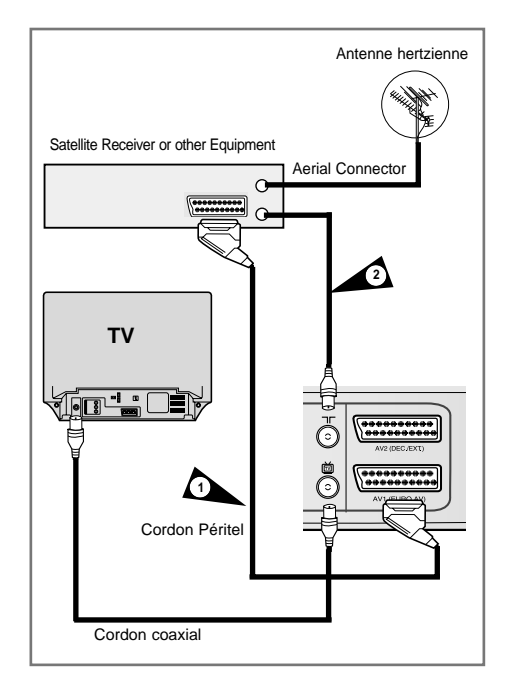

### **Connectez le magnétoscope-DVD à un décodeur satellite ou à un autre appareil**

**1 Connectez un tuner satellite (sans interface magnétoscope/TV)**

Ce branchement s'effectue à l'aide d'un cordon Péritel (livré avec le tuner satellite). Lorsqu'un tuner satellite est raccordé sur la prise Péritel AV2 (prise bleue), vous devez régler la prise Péritel AV2 sur le mode EXT (reportez-vous au paragraphe intitulé "Réglez la connexion de la prise Péritel AV2" ).

#### **Procédure :**

Connectez le cordon Péritel au décodeur satellite ou à un autre appareil sur la prise Péritel bleue AV2 (DEC./EXT.) située à l'arrière du

magnétoscope-DVD.

Une fois l'appareil connecté, sélectionnez la source en appuyant sur la touche input sel.

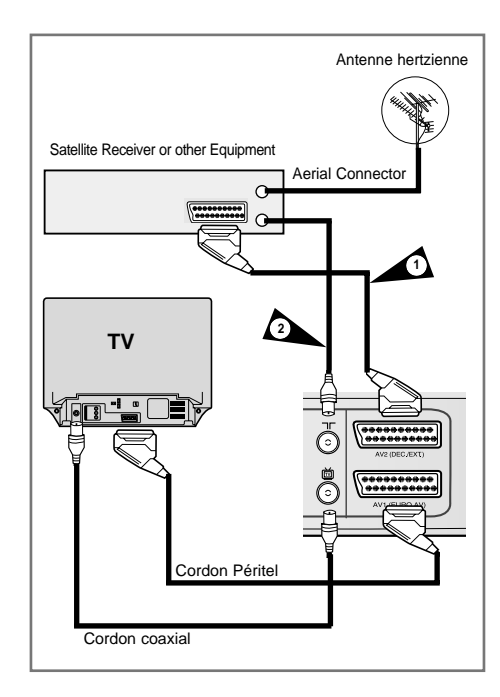

### **Branchement et installation automatique**

*Votre magnétoscope est équipé d'une fonction d'installation automatique des chaînes. Dès que l'appareil est branché sur une prise secteur, celui-ci recherche, classe et mémorise toutes les chaînes de télévision émettant dans votre région. Cette procédure demande quelques minutes de patience, votre magnétoscope sera ensuite prêt à l'emploi.*

- **1** Connectez le cordon coaxial en procédant comme indiqué en page 6 (cordons coaxial et Péritel installés).
- **2** Branchez le magnétoscope-DVD sur une prise secteur.
- **3** Lancez la recherche automatique des stations.
	- $\geq$  Le nombre de stations enregistrées automatiquement dépend du nombre de stations trouvées.
- **4** L'heure et la date actuelles s'affichent automatiquement. Vérifiez-les. Si elles sont :
	- ◆ Correctes, appuyez deux fois sur la touche RETURN pour quitter le menu. ◆ Incorrectes, reportez-vous à la page 8.
	-
- ➢ Le magnétoscope-DVD est désormais prêt à fonctionner.
- La fonction de branchement et d'installation automatique est configurée par défaut. Si vous désirez la modifier, utilisez l'option Installation automatique décrite dans la section "Mémorisez les chaînes automatiquement" (voir page 9).

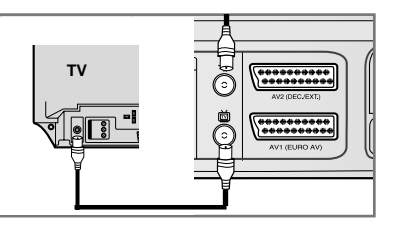

### **Réglez la date et l'heure**

#### **Choix de langue du menu**

*L'horloge sur 24 heures et le calendrier vous permettent :*

- ◆ *D'arrêter automatiquement l'enregistrement*
- *d'une émission télévisée,* ◆ *De programmer l'enregistrement automatique d'une émission télévisée.*

*Vous devez régler la date et l'heure lors de l'acquisition du magnétoscope-DVD.*

- ◆ Lorsque vous mémorisez les chaînes sur votre magnétoscope, la date et l'heure sont réglées automatiquement à partir du signal reçu.
	- ◆ N'oubliez pas de régler l'horloge au moment du changement d'heure (été/hiver).
- **1** Après avoir sélectionné MENU, appuyez sur OK ou ▶. Résultat : Le menu de réglage s'affiche.

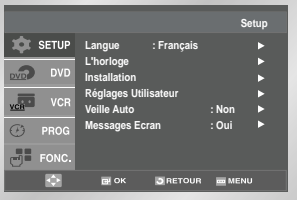

- **2** Appuyez sur les touches ▲, ▼ pour sélectionner l'option **L'horloge.**
- **3** Appuyez sur la touche OK pour valider cette option. Résultat : Le menu **Réglage Horloge** s'affiche.

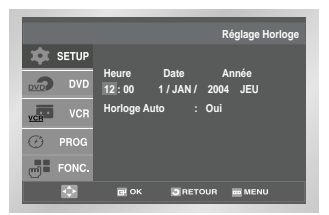

- **4** Appuyez sur ➛ ,❿ pour sélectionner l'heure, les minutes, le jour, le mois et l'année. Résultat : L'option sélectionnée apparait en surbrillance.
- **5** Appuyez sur  $\triangle$ ,  $\blacktriangledown$  pour augmenter ou diminuer le chiffre.
	- Résultat : Le jour de la semaine s'affiche automatiquement.
	- $\triangleright$  Vous pouvez maintenir les touches  $\blacktriangle$ . appuyées pour faire défiler les chiffres plus rapidement.
- **6** Lorsque vous avez fini, appuyez deux fois sur RETURN.

*Lors de la première utilisation du magnétoscope-DVD, vous devez choisir la langue d'affichage de votre choix. La langue utilisée sert à afficher les différents menus et messages à l'écran de votre téléviseur.*

**1** Lorsque le lecteur DVD est en mode arrêt, appuyez sur la touche MENU de la télécommande. Résultat : Le menu de réglage s'affiche.

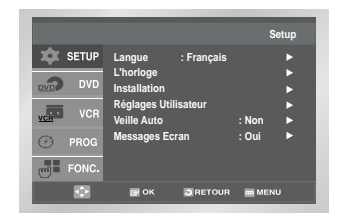

- **2** Appuyez sur la touche OK ou ▶, puis utilisez les touches ▲,▼ pour sélectionner l'option Langue.
- **3** Appuyez sur la touche OK. Résultat : Le menu **Sélection Langue** s'affiche.

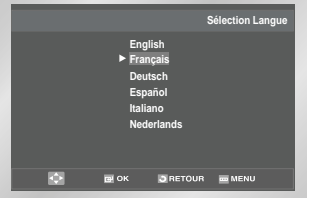

**4** A la fin, appuyez sur RETURN pour sortir du menu.

#### **Mémorisez les chaînes automatiquement**

**Mémorisez les chaînes manuellement**

☛ *Il n'est pas nécessaire de mémoriser les chaînes, si vous avez déjà effectué une installation automatique (reportez-vous à la page 8 "Branchez et installez automatiquement votre magnétoscope-DVD").*

*Vous pouvez mémoriser les chaînes à l'aide du tuner de trois manières différentes :*

- ◆ *Par branchement et installation automatique (voir page 8),*
- ◆ *Automatiquement,*
- ◆ *Manuellement (voir page 11).*

*Vous pouvez mémoriser jusqu'à 80 chaînes.*

- ➢ *Pour permettre au magnétoscope de décoder une chaîne cryptée, le décodeur doit être activé avant la recherche (reportez-vous au paragraphe ci-dessous et page 9).*
- **1** Après avoir sélectionné MENU, appuyez sur OK ou ▶. Résultat : Le menu de réglage s'affiche.

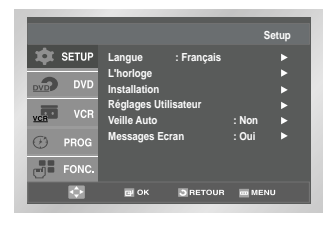

- **2** Appuyez sur les touches ▲, ▼ correspondantes pour sélectionner l'option **Installation**.
- **3** Appuyez sur la touche OK pour sélectionner cette option. Résultat : Le menu **Installation** s'affiche.

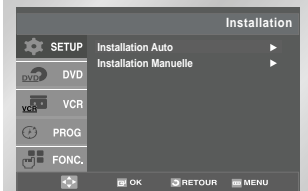

**4** Appuyez sur ▲, ▼ pour sélectionner l'option **Installation Auto.** Appuyez sur ▶ pour sélectionner cette option.

Résultat : Le menu **Sélection du Pays** s'affiche.

- **5** Appuyez sur les touches **△**, ▼ pour sélectionner votre pays.
	- Les chaînes sont recherchées en fonction d'une table de préférences correspondant au pays sélectionné.

**6** Appuyez sur la touche OK.

Résultat : Un message vous informe que toute chaîne déjà mémorisée sur votre magnétoscope sera effacée.

**7** Appuyez sur la touche OK pour lancer la recherche automatique.

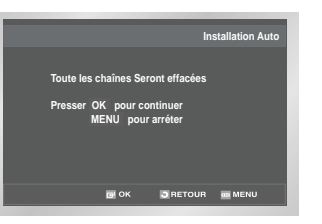

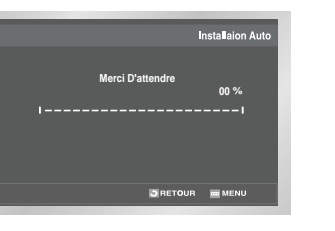

- Résultat : ◆ L'indication **Merci D'attendre** clignote sur le téléviseur:
	- ◆ La première bande de fréquence est balayée et la première chaîne trouvée est affichée, puis mémorisée;
	- ◆ La recherche continue pour mémoriser les autres chaînes;
	- ◆ À la fin de la recherche, la station N°1 apparaît sur le téléviseur.
- ➢ Le nombre de chaînes mémorisables par le magnétoscope dépend du pays et des conditions de réception.
- **8** Si vous souhaitez arrêter la recherche automatique avant la fin, appuyez trois fois sur la touche RETURN pour sortir du menu.
- ➢ ◆ *La date et l'heure sont réglées automatiquement à partir du signal reçu. Si le signal est faible ou s'il y a beaucoup de parasites, ce réglage automatique sera peut-être impossible. Dans ce cas, vous devez les régler manuellement, en suivant les instructions de la page 11.* 
	- ◆ *À la fin de la recherche automatique, il se peut que certaines chaînes soient mémorisées plusieurs fois. Dans ce cas, gardez la chaîne dont la réception est la meilleure et supprimez les autres.*
- ☛ *Il n'est pas nécessaire de mémoriser les chaînes manuellement, si vous avez déjà effectué une mémorisation automatique.*
- ➢ *Pour permettre au magnétoscope de décoder une chaîne cryptée, le décodeur doit être activé avant la recherche.*
- **1** Après avoir sélectionné MENU, appuyez sur OK ou ▶. Résultat : Le menu de réglage s'affiche.
- **2** Appuyez sur les touches ▲ ↓ pour sélectionner l'option **Installation**.
- **3** Appuyez sur la touche OK pour sélectionner cette option. Résultat : Le menu **Installation** s'affiche.

**Installation Installation Auto**  $\n **DVI**\n$ **Installation Manuelle**  $\sqrt{2\pi}$  $\odot$  PROG  $\overline{\phantom{a}}$  FONC m  $B$  OK  $B$  RETOUR  $m$ 

- **4** Appuyez sur ▲,▼ pour sélectionner l'option **Installation Manuelle**.
- **5** Appuyez sur ▶ pour sélectionner l'option **Installation Manuelle**. Résultat : Le menu **LISTE STATIONS TV** s'affiche.

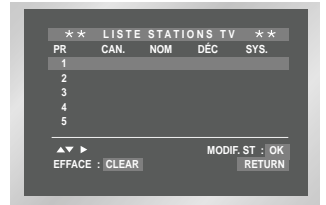

- **6** Appuyez sur ▲, ▼ jusqu'à ce que le numéro de station requis (PR) s'affiche.
- **7** Appuyez sur la touche ▶ pour mémoriser la chaîne manuellement.

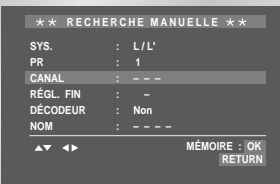

- **8** Appuyez sur ▲ ▼ pour sélectionner **SYS. (SYSTÈME).** Si nécessaire, appuyez ensuite sur ◀, ▶ pour sélectionner la norme son.
- **9** Appuyez sur ▼ pour placer le sélecteur en face de **CANAL**.
- **10** Appuyez sur ◀, ▶ pour lancer la recherche. Résultat : La bande de fréquence est balayée et la première chaîne captée s'affiche. Si vous connaissez le numéro de canal que vous souhaitez mémoriser, appuyez sur les touches numériques de la télécommande par exemple, pour le canal E21, appuyez d'abord sur "0", puis sur "2" et "1".
- **11** Appuyez sur ❷ pour sélectionner **DÉCODEUR**.
- **12** Appuyez sur ▶, afin d'activer ou de désactiver le décodeur pour cette chaîne, si vous la recevez à l'aide d'un décodeur externe.
- **13** Appuyez sur ▲ ▼ pour sélectionner **NOM.** Le nom de la chaîne est affiché automatiquement à partir du signal d'émission.
- **14** Pour changer le nom de la station, appuyez sur la touche  $\blacktriangleright$ .

Résultat : La première lettre du nom de la chaîne clignote.

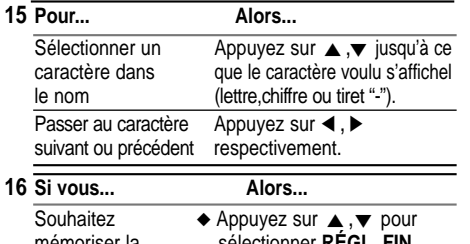

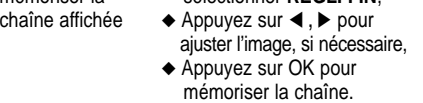

- Ne souhaitez pas  $\leftrightarrow$  Appuyez sur  $\land$ ,  $\lor$  pour mémoriser la sélectionner **CANAL**. sélectionner **CANAL**,
- chaîne affichée → Appuyez sur ◀. ▶ pour continuer le balayage de la bande de fréquences et afficher la chaîne suivante, ◆ Retournez au début de
	- l'étape **16**.
- **17** Pour mémoriser d'autres chaînes, recommencez à l'étape **6** jusqu'à ce que toutes les chaînes voulues aient été mémorisées.
- **18** Lorsque vous avez fini, appuyez trois fois sur RETURN.

### **Supprimez une chaîne mémorisée**

- ☛ *Si vous avez mémorisé une chaîne :*
	- ◆ *Que vous ne souhaitez pas garder,*
	- ◆ *En lui attribuant un mauvais numéro de station, vous pouvez la supprimer.*
- **1** Après avoir sélectionné MENU, appuyez sur OK ou  $\blacktriangleright$  .

Résultat : Le menu de réglage s'affiche.

- **2** Appuyez sur les touches ▲,▼ pour sélectionner l'option **Installation**.
- **3** Appuyez sur la touche OK pour valider cette option. Résultat : Le menu d'installation s'affiche.

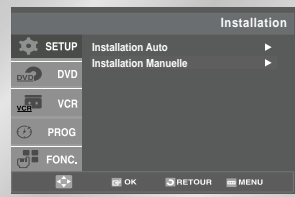

- **4** Appuyez sur les touches ▲ ▼ pour sélectionner l'option **Installation Manuelle**.
- **5** Appuyez sur la touche ▶ pour valider cette option. Résultat : Le menu **LISTE STATIONS TV** s'affiche.

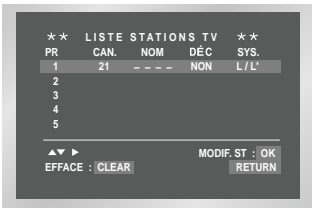

- **6** Appuyez sur les touches ▲ v pour sélectionner le numéro de station requis (**PR**).
- **7** Appuyez sur la touche CLEAR.
- **8** Si vous souhaitez supprimer d'autres chaînes, reprenez la procédure à partir de l'étape **6**, jusqu'à ce que toutes les chaînes voulues aient été supprimées.
- **9** Lorsque vous avez fini, appuyez trois fois sur RETURN.

### **Réorganisez et nommez les chaînes mémorisées**

*Vous pouvez modifier l'ordre des chaînes mémorisées en fonction de vos préférences en changeant le numéro de station attribué à chaque chaîne.*

- **1** Après avoir sélectionné MENU DISQUE, appuyez sur OK ou ▶.
	- Résultat : Le menu de réglage s'affiche.
- **2** Appuyez sur OK ou ▶, puis utilisez les touches ,❷ pour sélectionner l'option **Installation**.
- **3** Appuyez sur la touche OK. Résultat : Le menu **Installation** s'affiche.

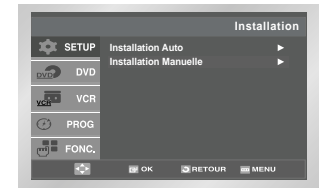

- **4** Appuyez sur les touches ▲ v pour sélectionner l'option **Installation Manuelle**.
- **5** Appuyez sur la touche OK. Résultat : Le menu **LISTE STATIONS TV** s'affiche.

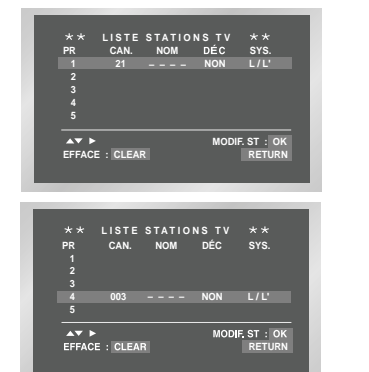

**6** Appuyez sur les touches ▲,▼ pour sélectionner un numéro de station. Résultat : La chaîne correspondant à la station

sélectionnée s'affiche sur le téléviseur.

- **7** Pour changer le numéro de station attribué à une chaîne (PR4 à la place de PR1 par exemple) : ◆ Appuyez sur la touche OK.
	- ◆ Appuyez sur les touches ▲, ▼ jusqu'à ce que le sélecteur se place en face de la nouvelle position voulue,
	- ◆ Appuyez de nouveau sur OK.
- **8** Pour modifier de nouveau la position de cette chaîne, recommencez à partir de l'étape **6**.
- **9** À la fin, appuyez quatre fois sur la touche RETURN pour sortir du menu.

### **Sélectionnez le mode couleur**

*Avant de lire ou d'enregistrer une cassette, vous pouvez sélectionner la norme de réception appropriée. L'option Auto permet cependant de sélectionner la norme de réception automatiquement, en fonction de l'émission reçue.*

- ➢ ◆ *Lors de la lecture d'une cassette, la norme est sélectionnée automatiquement par le magnétoscope-DVD.*
	- ◆ *Lors de la lecture d'une cassette enregistrée NTSC, effectuez un réglage du système couleurs en fonction de votre téléviseur. Si celui-ci fonctionne uniquement en système PAL, réglez-le en mode NTPB. Si votre téléviseur fonctionne avec différents systèmes (compatibles NTSC 4.43), réglez-le en mode NT4.43 pour pouvoir enregistrer en NT4.43.*
- **1** Après avoir sélectionné MENU, appuyez sur OK ou ▶. Résultat : Le menu de réglage s'affiche.
- **2** Appuyez sur les touches ▲, ▼ pour sélectionner l'option **Réglages Utilisateur**.
- **3** Appuyez sur la touche OK pour valider cette option. Résultat : Le menu des réglages utilisateur s'affiche.

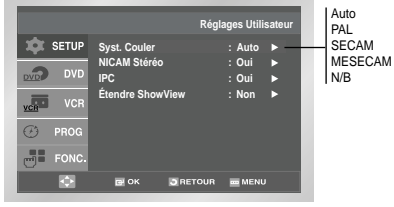

- **4** Appuyez sur les touches ▲, ▼ pour sélectionner l'option **Syst. Couleur**.
- **5** Appuyez sur la touche ▶ pour sélectionner  $Auto \rightarrow PAL \rightarrow SECAM \rightarrow MESECAM \rightarrow N/B$ .

**Auto** Lors de la lecture d'une cassette, la norme est sélectionnée automatiquement par le magnétoscope-DVD.

**N/B** Noir et blanc.

**6** Lorsque vous avez fini, appuyez trois fois sur RETURN pour sortir du menu.

### **Recevez des émissions en NICAM**

*Les programmes NICAM se divisent en trois types d'émission : stéréo NICAM, mono NICAM et bilingue (retransmission dans une autre langue). Les programmes NICAM s'accompagnent toujours d'une diffusion sonore monophonique et il est possible de sélectionner le mode sonore souhaité (reportez-vous à la page 35).*

- 1 Après avoir sélectionné le MENU, appuyez sur OK ou  $\blacktriangleright$ . Résultat : Le menu de réglage s'affiche.
- **2** Appuyez sur les touches ▲, ▼ pour sélectionner l'option **Réglages Utilisateur**.

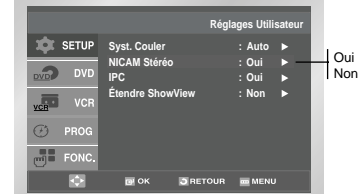

- **3** Appuyez sur la touche OK pour valider cette option. Résultat : Le menu des réglages utilisateur s'affiche.
- **4** Appuyez sur les touches ▲, ▼ pour sélectionner l'option **NICAM Stéréo**.
- **5** Pour sélectionner... Appuyez sur OK ou ▶ **jusqu'à ce que…**

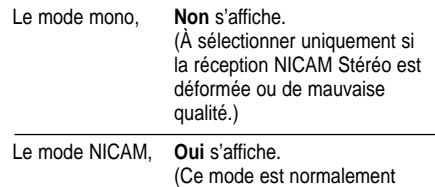

sélectionné.)

**6** À la fin, appuyez trois fois sur RETURN pour sortir du menu.

### **Contrôle intelligent de l'image**

*La fonction de contrôle intelligent de l'image (IPC) vous permet de régler automatiquement la netteté de l'image.* 

- **1** Pendant la lecture, appuyez sur la touche MENU de la télécommande. Résultat : Le menu de réglage (Setup) s'affiche.
- **2** Appuyez sur les touches ▲ ▼ pour sélectionner l'option **Réglages Utilisateur**.
- **3** Appuyez sur OK pour valider cette option. Résultat : Le menu des réglages utilisateur s'affiche.
- **4** Appuyez sur les touches  $\blacktriangle$ ,  $\blacktriangledown$  pour sélectionner l'option **IPC**.

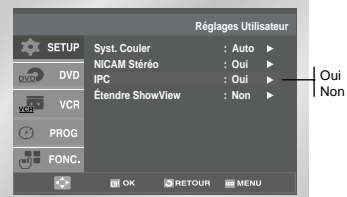

- **5** Appuyez sur la touche ▶ pour sélectionner la fonction IPC (contrôle intelligent de l'image).
	- ➢ Lorsque la fonction IPC est activée (sur **Oui**), la netteté de l'image est automatiquement réglée.
- **6** Pour régler manuellement la netteté de l'image, appuyez sur la touche ❷ pour désactiver la fonction IPC (sur **Non**).
- **7** Appuyez sur les touches ◀, ▶ jusqu'à ce que l'image s'affiche selon votre préférence.
	- $\triangleright$  Si vous n'appuyez sur aucune touche pendant 10 secondes, le menu **IMAGE** disparaît automatiquement.
- **8** Lorsque vous avez fini, appuyez à nouveau sur RETURN.

### **Réglez la fonction ShowView étendue**

*La fonction ShowView étendue permet de résoudre les problèmes liés aux retards ou aux rallongements des émissions en prévoyant volontairement un temps d'enregistrement plus important. Vous pouvez ainsi ajouter jusqu'à 60 minutes.* 

- ☛ UtiLa fonction ShowView n'est pas disponible sur le modèle .
- $\triangleright$  Utilisez cette fonction uniquement si la fonction PDC est désactivée ou non disponible.
- **1** Après avoir sélectionné MENU, appuyez sur OK ou ▶.
- **2** Appuyez sur les touches ▲, ▼ pour sélectionner l'option **Réglages Utilisateur**.
- **3** Appuyez sur la touche OK ou ▶ pour valider cette option.

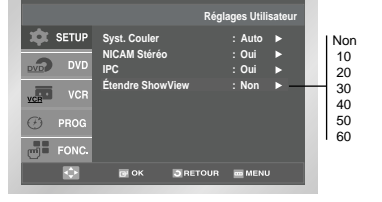

- **4** Appuyez sur ▲, ▼ pour sélectionner l'option **Étendre ShowView**.
- **5** Appuyez sur les touches ◀, ▶ pour régler l'option **Étendre ShowView.** Chaque pression sur OK. ▶ augmente ou diminue la durée d'enregistrement de 10 minutes.
- **6** Pour désactiver cette fonction, appuyez plusieurs fois sur la touche ❿ ou OK jusqu'à ce que **Non** s'affiche.

### **Programmez une mise en veille automatique**

*La fonction de veille automatique éteint votre magnétoscope-DVD si aucune touche n'est activée pendant la durée préréglée.* 

- **1** Après avoir sélectionné MENU, appuyez sur OK ou ▶. Résultat : Le menu de réglage (Setup) s'affiche.
- **2** Appuyez sur les touches  $\blacktriangle$ .  $\blacktriangledown$  pour sélectionner l'option **Veille Auto**.

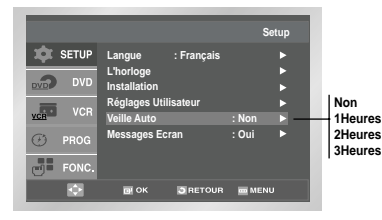

**3** Appuyez sur la touche ▶ ou OK pour sélectionner le délai de mise en veille automatique.

 $\rightarrow$  Non  $\rightarrow$  1Heures  $\rightarrow$  2Heures  $\rightarrow$  3Heures

**4** Lorsque vous avez fini, appuyez deux fois sur **RETURN.** 

### **Affichez/masquez les informations à l'écran**

*La plupart des menus et des messages apparaissent à la fois sur l'afficheur du magnétoscope-DVD et sur le téléviseur.*

*Vous pouvez choisir d'afficher ou de masquer ces informations, les fonctions d'index, de programmation et de minuterie étant cependant systématiquement affichées sur votre téléviseur.*

- **1** Après avoir sélectionné MENU, appuyez sur OK ou ▶. Résultat : Le menu de réglage s'affiche.
- **2** Appuyez sur les touches  $\blacktriangle$ ,  $\blacktriangledown$  pour sélectionner l'option **Messages Ecran**.

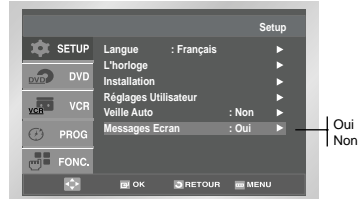

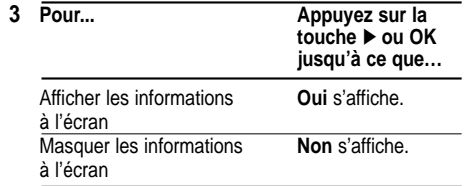

**4** Lorsque vous avez fini, appuyez deux fois sur RETURN.

### **Sélectionnez le type de cassette**

*Si vous voulez utiliser le compteur de bande pour afficher le temps restant sur la cassette, vous devez indiquer le type de cassette inséré.*

- **1** Appuyez sur MENU.
- **2** Appuyez sur les touches  $\blacktriangle$ ,  $\blacktriangledown$  pour sélectionner le menu VCR.
- **3** Appuyez sur la touche OK ou ▶ pour valider ce menu. Résultat : Le menu **Réglage de la fonction VCR** s'affiche.

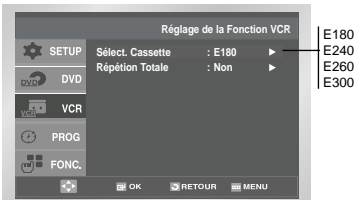

- **4** Appuyez sur les touches ▲, ▼ pour sélectionner l'option Sélect Cassette.
- **5** Appuyez sur la touche OK ou ▶ pour afficher la durée de la cassette.

$$
\begin{array}{c}\n\rightarrow \ \text{E180} \rightarrow \ \text{E240} \\
\leftarrow \ \text{E 300} \leftarrow \ \text{E260} \leftarrow\n\end{array}
$$

**6** Lorsque vous avez fini, appuyez deux fois sur **RETURN** 

### **Utilisez la fonction de lecture en boucle**

*Vous pouvez sélectionner la répétition de lecture, afin que la cassette soit lue en continu du début à la fin et cela plusieurs fois.*

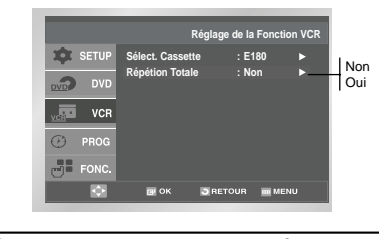

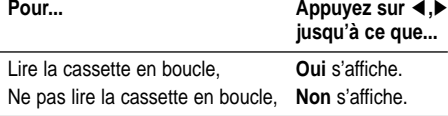

### **Sélectionnez la vitesse d'enregistrement**

*Il existe deux vitesses d'enregistrement possibles :*

- ◆ *SP (durée standard),*
- ◆ *LP (durée double).*
- *En mode durée double :*
	- ◆ *Chaque cassette dure deux fois plus longtemps,*
	- ◆ *La qualité d'enregistrement est légèrement inférieure.*

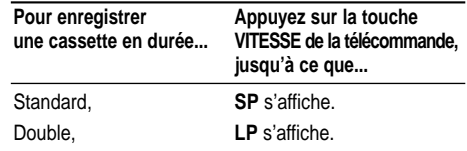

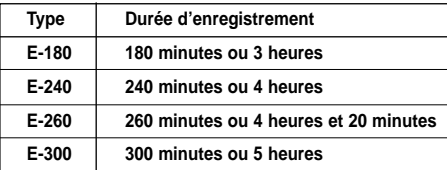

### **Protégez une cassette enregistrée**

*Les cassettes vidéo sont munies d'une languette de protection contre un effacement accidentel. Lorsque cette languette est brisée, il n'est plus possible d'enregistrer sur la cassette.*

- **1** Si vous souhaitez protéger la cassette contre l'effacement, brisez la languette à l'aide d'un petit tournevis.
- **2** Pour réenregistrer sur une cassette dont la languette de protection a été brisée, recouvrez l'orifice de ruban adhésif.

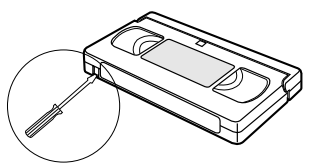

### **Enregistrez une émission en direct**

*Avant d'enregistrer une émission, vous devez avoir mémorisé la chaîne correspondante (sauf si vous enregistrez à partir d'une source vidéo externe). Sinon, reportez-vous aux pages 9 et 10.*

- **1** Allumez le téléviseur.
- **2** Pour contrôler l'émission enregistrée, sélectionnez la chaîne de télévision réservée à votre magnétoscope-DVD (ou l'entrée AV).
- **3** Insérez la cassette sur laquelle vous souhaitez enregistrer l'émission, fenêtre tournée vers le haut et la languette de protection intacte ou l'orifice recouvert de ruban adhésif.
- **4** Sélectionnez :
	- ◆ La chaîne à enregistrer en appuyant sur PROG  $(\wedge$  ou  $\vee$ ), ou
	- $\overline{\bullet}$  La source AV1, AV2 ou AUX à l'aide de la touche INPUT SEL. dans le cas d'un tuner satellite ou d'une source vidéo externe. Résultat : Le numéro de la chaîne s'affiche et l'émission apparaît sur le téléviseur.
- **5** Sélectionnez la vitesse d'enregistrement en appuyant une ou plusieurs fois sur la touche SPEED (reportez-vous à la page 16).
- **6** Maintenez la touche REC (●) appuyée pendant plusieurs secondes pour démarrer l'enregistrement. Résultat : L'indicateur d'enregistrement apparaît sur le téléviseur et sur l'afficheur du magnétoscope-DVD. Un index est enregistré sur la bande.
- **7** Pour arrêter l'enregistrement, appuyez une fois sur ■.
- $\triangleright$   $\blacklozenge$  Si la cassette est éjectée lorsque vous démarrez l'enregistrement, vérifiez si la languette de protection est intacte ou si l'orifice est recouvert de ruban adhésif.
	- ◆ Si la cassette arrive en fin de bande pendant l'enregistrement, elle est automatiquement rembobinée.

### **Enregistrez une émission avec arrêt automatique**

*Cette fonction permet d'enregistrer jusqu'à neuf heures d'émissions selon le type de cassette (mode durée double LP). Le magnétoscope-DVD s'arrête automatiquement après la durée demandée.*

- **1** Allumez le téléviseur.
- **2** Pour contrôler l'émission enregistrée, sélectionnez la chaîne réservée au magnétoscope-DVD (ou l'entrée AV).
- **3** Insérez la cassette sur laquelle vous souhaitez enregistrer l'émission, la fenêtre tournée vers le haut et la languette de protection intacte, ou l'orifice recouvert de ruban adhésif.
- **4** Sélectionnez :
	- ◆ La chaîne à enregistrer en appuyant sur PROG  $(\wedge$  ou  $\vee$ ). ou
	- ◆ La source AV1, AV2 ou AUX à l'aide de la touche INPUT SEL. dans le cas d'un tuner satellite ou d'une source vidéo externe.
	- Résultat : Le numéro de la chaîne ou de la source s'affiche et l'émission apparaît sur le téléviseur.
- **5** Sélectionnez la vitesse d'enregistrement en appuyant une ou plusieurs fois sur la touche SPEED (reportez-vous à la page 16).
- **6** Maintenez la touche REC (●) appuyée pendant plusieurs secondes pour démarrer l'enregistrement. Résultat : L'indicateur d'enregistrement apparaît sur le téléviseur et sur l'afficheur du magnétoscope-DVD. Un index est enregistré sur la bande
- **7** Appuyez plusieurs fois sur la touche REC (●) pour augmenter le temps d'enregistrement par tranches
	- ◆ De 30 minutes jusqu'à 4 heures d'enregistrement,
	- ◆ De 60 minutes jusqu'à 9 heures d'enregistrement (en mode durée double).
	- Result: La durée d'enregistrement s'affiche sur le téléviseur. Le programme sélectionné est enregistré selon la durée demandée. L'enregistrement s'arrêtera automatiquement à la fin de la durée spécifiée.
- **8** Si vous souhaitez arrêter l'enregistrement avant la fin du délai, appuyez sur la touche STANDBY/ON.
- ☛ Si la cassette vidéo arrive en fin de bande pendant l'enregistrement, celui-ci s'arrête.
- ☛ Cette fonction n'est pas disponible pour l'enregistrement de DVD.

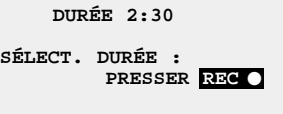

:

*Avant de programmer un enregistrement :*

- ◆ *Allumez le téléviseur et le magnétoscope-DVD,*
- ◆ *Vérifiez que la date et l'heure sont correctes,*
- ◆ *Insérez la cassette sur laquelle vous souhaitez enregistrer l'émission (la languette de protection doit être intacte).*

#### *Vous pouvez programmer jusqu'à six enregistrements.*

- **1** Pour programmer en **ShowView**, appuyez sur la touche TIMER. Appuyez sur les touches  $\blacktriangle$ ,  $\blacktriangledown$  et OK ou  $\blacktriangleright$  pour sélectionner l'option **ShowView**. Résultat : Un message apparaît et vous permet
	- d'entrer le code **ShowView**.
	- ☛ Si vous avez déjà programmé six enregistrements, le message **TOUS LES PROGRAMMES SONT UTILISÉS** apparaît. Reportez-vous à la page 23 si vous désirez annuler une programmation.

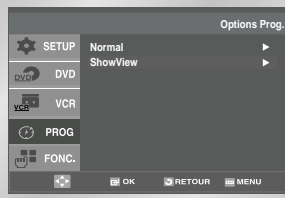

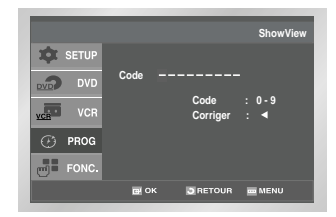

- **2** Appuyez sur les touches numériques pour entrer le code **ShowView** qui figure sur votre magazine TV à côté de l'émission que vous désirez enregistrer.
	- $\triangleright$  Si, par mégarde, vous entrez un code **ShowView** incorrect :
		- ◆ Appuyez sur la touche ➛ pour clear le chiffre incorrect.
		- ◆ Entrez le chiffre voulu.
- **3** Appuyez sur la touche OK.
	- Résultat : Les informations concernant l'émission s'affichent.
	- ☛ Si vous utilisez la programmation **ShowView** pour la première fois avec des chaînes mémorisées, le numéro de station clignote. Vous devez entrer le numéro de station manuellement en appuyant sur les touches  $\blacktriangle$ .  $\bullet$ . Reportez-vous à la page 21 si :

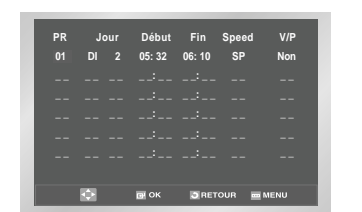

- ◆ Le numéro de station ou les horaires clignotent,
- ◆ Vous souhaitez modifier le programme.
- **4** Si la programmation est correcte, appuyez sur la touche RETURN.
- **5** Appuyez sur la touche STANDBY/ON pour activer la minuterie.
- **6** Reportez-vous à la page 20~21 si vous souhaitez :
	- ◆ Vérifier que votre magnétoscope-DVD a été correctement programmé,
	- ◆ Annuler une programmation.
- ☛ Les numéros qui figurent à côté de chaque programme télévisé sont des numéros de code ShowView. Ces numéros vous permettent de programmer votre magnétoscope-DVD directement à partir de la télécommande. Il suffit pour cela de taper le numéro de code ShowView du programme que vous souhaitez enregistrer.

™ShowView est une marque déposée par Gemstar Development Corporation. Le système ShowView est fabriqué sous licence de Gemstar Development Corporation. *Lorsque la programmation proposée n'est pas correcte ou si vous souhaitez modifier certaines données telles que la vitesse d'enregistrement, suivez les instructions ci-dessous, avant de confirmer la programmation en appuyant sur la touche RETURN.*

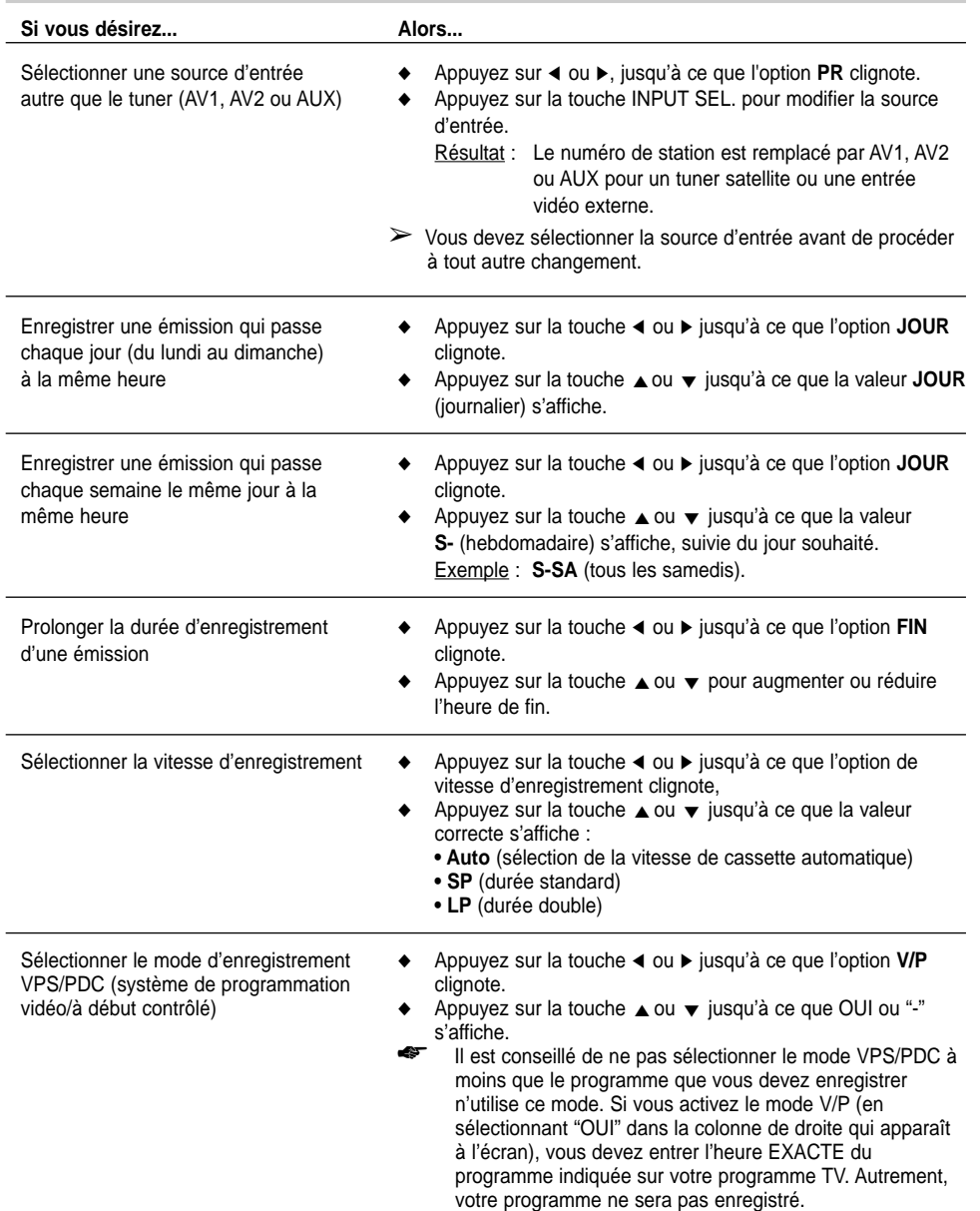

### **Utilisez la programmation simplifiée**

*Le mode de programmation simplifiée permet de programmer l'enregistrement d'une émission en différé jusqu'à un mois à l'avance. Vous pouvez programmer jusqu'à six enregistrements.*

- ☛ *Avant de programmer un enregistrement, vérifiez que l'heure et la date sont correctes.*
- **1** Insérez la cassette et appuyez sur la touche TIMER de la télécommande. Résultat : Le menu de type de programmation

s'affiche.

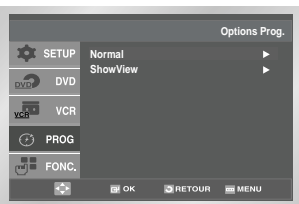

**2** Appuyez sur la touche ▶ pour sélectionner l'option **Normal**. Résultat : Le menu de programmation simplifiée

s'affiche.

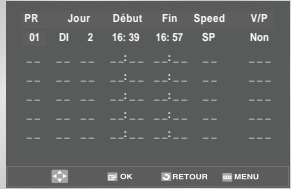

- **3** Appuyez sur la touche ▶ pour sélectionner la source d'entrée.
- **4** Pour choisir la chaîne à enregistrer, appuyez sur A, ▼ ou INPUT SEL. pour sélectionner les sources d'entrée AV1, AV2 ou AUX.
- **5** Appuyez sur la touche ► pour passer au jour d'enregistrement.
- **6** Sélectionnez le jour à l'aide de la touche  $\blacktriangle$ ,  $\blacktriangledown$ .
- **7** Appuyez sur ▶ pour passer à l'heure de début d'enregistrement.
- **8** Sélectionnez l'heure de début à l'aide de la touche  $\blacktriangle$ .  $\blacktriangledown$ .
- **9** Appuyez sur la touche **►** pour passer aux minutes.
- 10 Sélectionnez les minutes à l'aide de la touche  $\blacktriangle$ ,  $\blacktriangledown$ .
- **11** Appuyez sur ▶ pour passer à l'heure de fin d'enregistrement.
- **12** Sélectionnez l'heure de fin à l'aide de la touche A. ▼ en suivant la même procédure que pour l'heure de début.
- **13** Appuyez sur ► pour sélectionner la vitesse d'enregistrement.
- **14** Appuyez sur la touche ▲ ▼ pour choisir la vitesse d'enregistrement souhaité **SP** (standard), **LP** (double) ou **Auto** (sélection automatique de la vitesse d'enregistrement).
- **15** Appuyez sur la touche ▲ ↓ pour activer ou désactiver le mode VPS ou PDC (**OUI** ou apparaissent respectivement).
- **16** Lorsque vous avez fini, appuyez sur RETURN.
- **17** Appuyez sur STANDBY/ON pour activer la minuterie.
	- Résultat : Avant de démarrer l'enregistrement, le magnétoscope- DVD compare la durée d'enregistrement demandée au temps restant sur la cassette.
- ➢ *Sélection automatique de la vitesse d'enregistrement Cette fonction compare la durée programmée pour l'enregistrement à celle disponible sur la cassette insérée dans le magnétoscope-DVD. S'il n'y a pas assez de bande pour enregistrer entièrement la programmation en mode AUTO, le magnétoscope-DVD permute automatiquement en mode LP.*

#### **Vérifiez une programmation**

*Vous pouvez vérifier les demandes d'enregistrement :*

- ◆ *Une fois votre programmation mémorisée,*
- ◆ *Si vous avez oublié la programmation effectuée.*
- **1** Appuyez sur la touche TIMER de la télécommande. Résultat : Le menu de type de programmation s'affiche.
- **2** Appuyez sur la touche ▶ pour sélectionner l'option **Normal**.

Résultat : Le menu de programmation simplifiée s'affiche.

- **3** Appuyez sur ▲ ▼ pour sélectionner la programmation à vérifier.
- **4** Si vous souhaitez modifier des données, utilisez la touche ◀ . ▶ pour vous positionner sur les options désirées. Pour plus d'informations, consultez la page précédente.
- **5** Lorsque vous avez fini, appuyez deux fois sur RETURN.

### **Annulez une programmation**

*Vous pouvez annuler toute demande d'enregistrement :*

- ◆ *Incorrecte,*
- ◆ *Que vous ne désirez plus.*
- **1** Appuyez sur la touche TIMER de la télécommande. Résultat : Le menu de type de programmation s'affiche.
- **2** Appuyez sur la touche ▶ pour sélectionner l'option **Normal**.

Résultat : Le menu de programmation simplifiée s'affiche.

- **3** Appuyez sur la touche  $\blacktriangle$ ,  $\blacktriangledown$  pour sélectionner la programmation à annuler.
- **4** Appuyez sur la touche CLEAR pour annuler la programmation sélectionnée.
	- Résultat : Toutes les informations concernant l'enregistrement sont supprimées et l'enregistrement de l'émission n'aura pas lieu.
- **5** Lorsque vous avez fini, appuyez deux fois sur RETURN.

#### **Lisez une cassette**

*Cette fonction vous permet de lire une cassette préenregistrée.*

- **1** Allumez le téléviseur et le magnétoscope-DVD.
- **2** Insérez la cassette vidéo que vous souhaitez lire. Si la languette de protection de la cassette est intacte. appuyez sur **►II**. Dans le cas contraire, la lecture de la cassette démarre automatiquement.
	- $\triangleright$  Une fois la cassette insérée, la position de la bande est automatiquement optimisée pour réduire le bruit (fonction d'alignement automatique). Si la cassette atteint la fin en cours de lecture,

elle est automatiquement rembobinée. Les cassettes NTSC peuvent être lues mais ne peuvent pas être enregistrées avec ce magnétoscope-DVD.

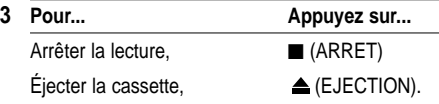

#### *La fonction d'alignement manuel de l'image vous permet d'obtenir la meilleure qualité d'image possible.*

Si des barres de bruit ou des stries apparaissent lors de la lecture d'une cassette, alignez l'image manuellement en maintenant appuyée la touche TRK jusqu'à obtenir une image claire et nette.

- Résultat: ◆ La barre d'alignement apparaît,
	- ◆ L'image est ajustée.
	- ◆ La barre d'alignement disparaît lorsque vous relâchez la touche.

### **Sélectionnez le mode de sortie audio**

*Vous pouvez sélectionner le mode de sortie audio permettant de reproduire le son par le biais des hautparleurs et des sorties auxiliaires. Les options suivantes sont disponibles.*

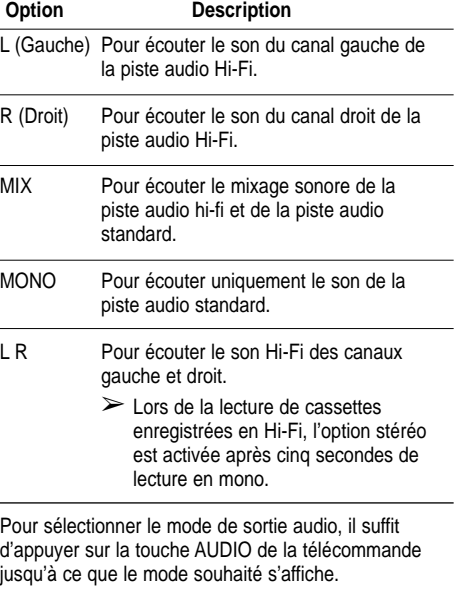

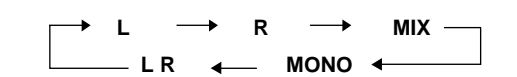

### **Alignez l'image manuellement**

### **Lisez une cassette au ralenti Lisez une cassette à vitesse**

#### *Vous pouvez lire une cassette au ralenti.*

- ➢ *Le son est coupé lorsque vous lisez une cassette au ralenti.*
- **1** Appuyez sur :
	- ◆ ❿**ll** pour commencer la lecture de la cassette,
	- ◆ ❿**ll** une nouvelle fois pour sélectionner le mode PAUSE.
	- ◆ ❿❿ pour démarrer le mode ralenti.
	- ◆ **←** ou ▶ le nombre de fois nécessaire pour faire varier la vitesse à votre convenance
	- ◆ ❿**ll** à deux reprises pour revenir en vitesse normale.
- **2** Lorsque vous lisez une cassette au ralenti, il se peut que vous ayez des interférences à l'écran. Appuyez sur les touches TRK pour atténuer cet effet.
	- ☛ Après cinq minutes de fonctionnement au ralenti, le magnétoscope-DVD désactive automatiquement cette fonction pour protéger :
		- ◆ La cassette,
		- ◆ Les têtes de lecture.

### **Lisez une cassette image par image**

#### *Vous pouvez :*

- ◆ *Arrêter la lecture sur une image précise,*
- ◆ *Faire avancer la bande image par image.*
	- ➢ *Le son est coupé lorsque vous lisez une cassette image par image.*
- **1** Appuyez sur :
	- ◆ ❿**ll** pour commencer la lecture de la cassette,
	- ◆ ❿**ll** pour arrêter sur une image précise,
	- ◆ F.ADV/STEP pour avancer la bande image par image.
- **2** Pour revenir en lecture normale, appuyez sur ►II.
- ☛ *Après cinq minutes de lecture image par image, le magnétoscope-DVD désactive automatiquement cette fonction pour protéger la cassette et les têtes de lecture.*
- ➢ *Stabilité verticale : lorsque vous lisez une cassette image par image, il se peut que des interférences apparaissent à l'écran. Appuyez sur les touches TRK pour atténuer cet effet.*

# **variable**

*Vous pouvez faire varier la vitesse à l'aide de la fonction Shuttle (jusqu'à atteindre neuf fois la vitesse normale).*

*Exemple : Vous souhaitez analyser la technique d'un sportif en mouvement.*

#### *La fonction de lecture à vitesse variable est disponible sur la télécommande.*

- ➢ *Le son est coupé lorsque vous lisez une cassette à vitesse variable.*
- **1** Appuyez sur :
	- ◆ **►II** lorsque vous lisez une cassette, ◆ **<<** pour lire la cassette vers l'arrière,
	- ◆ **>>** pour lire la cassette vers l'avant.
- **2** Chaque fois que vous appuyez sur une touche SHUTTLE, la vitesse est modulée de la façon suivante.

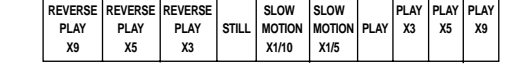

### **Recherchez un passage à l'aide des index**

*Un index est automatiquement apposé sur la bande lors de chaque enregistrement.*

*La fonction de recherche permet de faire défiler la bande, en avant ou en arrière, jusqu'à atteindre cet index et de commencer la lecture au début d'un passage précis. Selon le sens de défilement, les index sont numérotés de la façon suivante :*

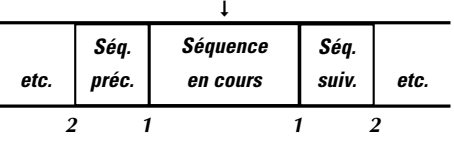

➢ *Votre magnétoscope-DVD utilise un système d'index standard (VISS) ; il reconnaît donc tout index apposé par d'autres magnétoscopes à l'aide du même système et vice versa.*

### **Accès direct à la position [0:00:00]**

Cette fonction permet d'accéder directement à la position 0:00:00 sur la bande. Pendant la lecture d'une cassette, appuyez sur la touche CLEAR pour mettre le compteur à zéro à l'endroit souhaité.

Lorsque la lecture est arrêtée, appuyez sur la touche  $\triangle$ . Le magnétoscope recherche la position 0:00:00 et s'arrête automatiquement dès que celle-ci est atteinte.

**1** Après avoir appuyé sur la touche SEARCH, appuyez sur les touches  $\blacktriangle$ .  $\blacktriangledown$  correspondantes jusqu'à ce que l'option **Aller á [0:00:00]** soit sélectionnée.

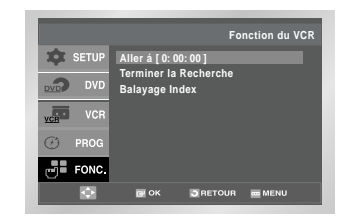

**2** Appuyez sur OK ou ▶.

#### **Recherche des blancs**

Cette fonction permet de rechercher un emplacement vide sur une cassette. Lorsque la lecture est arrêtée, appuyez sur la touche  $\blacktriangle$ . Le magnétoscope recherche un blanc et s'arrête automatiquement dès qu'il en trouve un. Si le magnétoscope arrive en fin de bande pendant la recherche, la cassette est éjectée.

- **1** Après avoir appuyé sur la touche SEARCH, appuyez sur les touches  $\blacktriangle$ .  $\blacktriangledown$  correspondantes jusqu'à ce que l'option End Search soit sélectionnée.
- **2** Appuyez sur OK ou ▶.

#### **Recherche d'index**

- **1** Après avoir appuyé sur la touche SEARCH, appuyez sur les touches  $\triangle$ .  $\blacktriangledown$  correspondantes jusqu'à ce que l'option **Balayage Index** soit sélectionnée.
- **2** Appuyez sur OK ou ▶.
- **3** Appuyez sur la touche ← ou ▶ selon la direction où votre programme recherché se situe.
- **4** Lorsque un index est trouvé, le DVD-VCR lit la cassette pendant 5 secondes, puis il continue à chercher l'index suivant.
- **5** Si vous voulez regarder la cassette à partir d'un index particulier, appuyez simplement sur ►II deux.

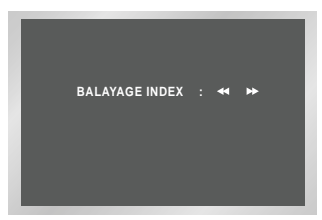

#### **Recherchez un passage à l'aide des index**

#### **Balayage d'index**

Cette fonction vous permet le rembobinage avant/arrière jusqu'au point spécifique d'une cassette. Par exemple, si vous avez enregistré 3 programmes différents sur une cassette et rembobiné ensuite la cassette à son début, vous pouvez, en utilisant cette fonction, arriver directement au début du deuxième programme, simplement en appuyant sur la touche SEARCH.

- **1** Après avoir appuyé sur la touche SEARCH, appuyez sur les touches  $\blacktriangle$ .  $\blacktriangledown$  correspondantes jusqu'à ce que l'option **Balayage Index** soit sélectionnée.
- **2** Appuyez sur OK ou ▶.
- **3** Appuyez deux fois ou plus sur la touche ← ou ▶ Cela vous amènera directement au début du programme désiré.
- **4** Ces recherches peuvent s'effectuer en avant (appuyez sur  $\blacktriangleright$ ) ou en arrière (appuyez sur  $\blacktriangleleft$ ).  $(4\cdot 20 \cdot 0 \cdot 0 \cdot +20 \cdot )$
- **5** Pour annuler la recherche d'index, appuyez simplement sur la touche **▶II** ou ■ .

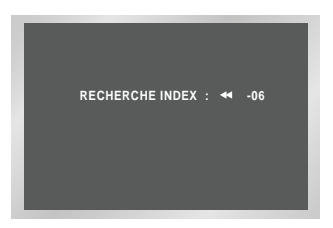

#### *Le compteur de bande :*

◆ *Indique le temps écoulé en mode lecture ou enregistrement (heures, minutes et secondes),*

**Utilisez le compteur de bande**

- ◆ *Se remet à zéro chaque fois qu'une cassette est insérée dans le magnétoscope-DVD,*
- ◆ *Permet de retrouver facilement le début d'un passage donné.*
- ☛ *Pour permettre au magnétoscope de calculer correctement le temps restant, vous devez indiquer le type de cassette utilisé.*
- **1** IInsérez une cassette dans votre magnétoscope-DVD.
- **2** Pour remettre le compteur de bande à zéro au début d'un passage précis :
	- ◆ Appuyez deux fois sur INFO. pour afficher le compteur.
	- ◆ Appuyez sur CLEAR pour remettre le compteur à zéro.

#### 0:00:00

- **3** Pour rembobiner ou avancer la cassette jusqu'au début du passage, appuyez simplement sur les touches <**←** ou **▶** 
	- Résultat : Le magnétoscope-DVD s'arrête automatiquement lorsque le compteur de bande atteint zéro.
- $\triangleright$  Certaines informations, telles que le compteur de bande, peuvent être affichées sur le téléviseur (à condition de ne pas avoir désactivé ce mode ; reportez-vous à la page 16).

#### Appuyez sur INFO.

- ◆ Une fois pour afficher la fonction en cours, le numéro de chaîne, la vitesse d'enregistrement, la date, l'heure et le compteur de bande,
- ◆ Deux fois pour n'afficher que le compteur,
- ◆ Trois fois pour afficher le temps restant sur la cassette,
- ◆ Quatre fois pour arrêter l'affichage.

### **Connectez un appareil insérez un enregistrement auxiliaire sur les prises A/V**

*Vous pouvez connecter d'autres appareils audio/vidéo à votre magnétoscope-DVD à l'aide d'un cordon Cinch A/V, à condition que votre appareil auxiliaire dispose des sorties appropriées.*

- *Exemples :* ◆ *Vous souhaitez dupliquer une cassette vidéo à l'aide d'un second magnétoscope (voir page 26).*
	- ◆ *Vous souhaitez lire et/ou dupliquer des images enregistrées avec un caméscope.*
- ☛ *Assurez-vous que le téléviseur et le magnétoscope sont tous deux hors tension avant de les connecter.*
- **1** Branchez une extrémité d'un cordon A/V muni d'un connecteur Cinch sur la prise marquée VIDEO derrière le magnétoscope DVD.
- **2** Branchez l'autre extrémité du cordon sur le connecteur de sortie vidéo de l'autre appareil (second magnétoscope ou caméscope).
- **3** Branchez une extrémité du cordon Cinch audio sur les prises marquées AUDIO situées à l'arrière du magnétoscope DVD.
	- ➢ Respectez la couleur des connecteurs représentant les canaux audio gauche et droit.
- **4** Branchez l'autre extrémité du cordon audio sur les connecteurs de sortie de l'autre appareil (second magnétoscope, caméscope ou système Hi-Fi).

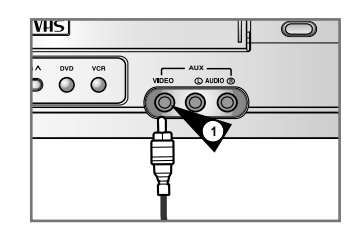

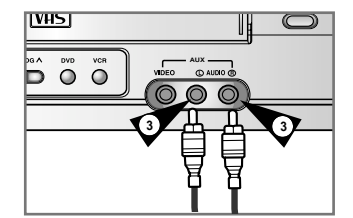

*Cette fonction permet de repérer en lecture l'endroit précis d'une insertion de séquence et de débuter l'enregistrement à partir de ce passage.*

- **1** Insérez la cassette dans le magnétoscope-DVD.
- **2** Appuyez sur la touche ▶**ll** pour commencer la lecture.
- **3** À l'endroit où vous souhaitez démarrer le nouvel enregistrement, appuyez sur  $\blacktriangleright$ **II**.
- **4** Appuyez de nouveau sur la touche autant de fois que nécessaire pour avancer image par image jusqu'à l'endroit précis où vous souhaitez démarrer l'enregistrement.
- **5** En mode pause, maintenez la touche REC (●) appuyée pendant plusieurs secondes pour activer la fonction de montage. Résultat : l'indicateur d'enregistrement clignote sur l'afficheur.
- **6** Sélectionnez la source d'enregistrement en appuyant sur :
	- ◆ Les touches PROG pour choisir une chaîne de télévision,
	- ◆ La touche INPUT SEL. pour choisir la source d'entrée AV1, AV2 ou AUX.
- **7** Appuyez sur ►**II** pour démarrer l'enregistrement.
- **8** Lorsque vous avez fini, appuyez sur .

### **Enregistrez à partir d'un autre appareil vidéo**

*Vous pouvez dupliquer sur votre magnétoscope-DVD une cassette lue sur une autre source vidéo (magnétoscope ou caméscope).*

- ☛ *Il est strictement interdit de copier des cassettes préenregistrées sans accord préalable des détenteurs des droits d'auteurs.*
- **1** Branchez le magnétoscope-DVD, à partir duquel la cassette doit être copiée, aux connecteurs d'entrée audio/vidéo du cordon Péritel à l'arrière de votre magnétoscope-DVD (reportez-vous à la page 6).
- **2** Insérez une cassette vierge dans votre magnétoscope-DVD.
- **3** Insérez la cassette préenregistrée dans l'autre source vidéo (magnétoscope ou caméscope).
- **4** Appuyez sur la touche INPUT SEL. pour sélectionner l'entrée appropriée sur votre magnétoscope-DVD :
	- ◆ AV1, AV2 pour l'entrée Péritel,
	- ◆ AUX pour l'entrée Cinch.
- **5** Démarrez la lecture de la cassette à copier sur l'autre appareil.
- **6** Maintenez la touche REC (●) appuyée pendant plusieurs secondes pour démarrer l'enregistrement sur votre magnétoscope-DVD.
- **7** Lorsque l'enregistrement est terminé, appuyez sur la touche ■ des deux appareils.
- $\triangleright$  Si vous souhaitez visionner la cassette à copier. votre magnétoscope-DVD doit être branché au téléviseur normalement (reportez-vous page 6).

### **Utilisez les touches téléviseur de la télécommande**

*Si vous possédez un téléviseur Samsung ou de marque compatible, vous pouvez vous servir de la télécommande du magnétoscope pour contrôler le téléviseur.*

☛ *La compatibilité multi-marque de la télécommande n'est pas disponible sur le modèle.*

Pour déterminer si votre téléviseur est compatible, procédez comme suit.

- **1** Allumez votre téléviseur.
- **2** Orientez la télécommande vers le téléviseur.
- **3** Tout en maintenant la touche TV appuyée, entrez le code à deux chiffres correspondant à la marque de votre téléviseur à l'aide des touches numériques.

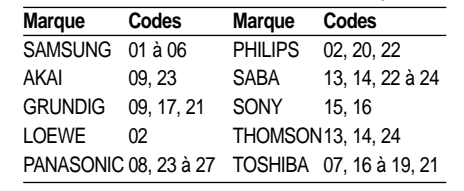

- Résultat : Si votre téléviseur est compatible avec la télécommande, il se met hors tension. Il est maintenant programmé pour fonctionner avec la télécommande.
- $\triangleright$  Si plusieurs codes sont indiqués pour la marque de votre téléviseur, essayez-les jusqu'à trouver celui qui fonctionne.
- ☛ Lorsque vous changez les piles de la télécommande, vous devez reprogrammer le code, en répétant cette procédure.

Vous pouvez ensuite contrôler le téléviseur à l'aide des touches suivantes.

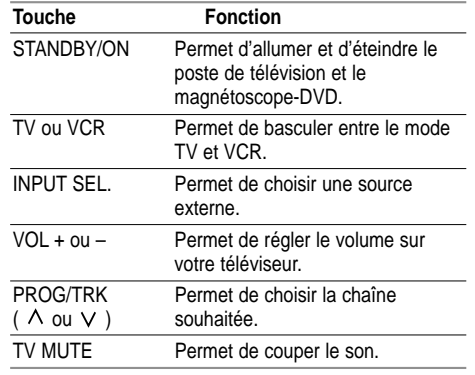

 $\geq$  L'ensemble de ces fonctions ne sont pas forcément opérationnelles sur tout téléviseur. En cas de problème, utilisez la télécommande fournie avec votre téléviseur.

### **Choisissez une connexion**

*Cette page présente quelques exemples de connexions généralement utilisées pour raccorder le lecteur DVD au téléviseur ou à d'autres appareils. Ce mode de connexion est uniquement valable pour la section DVD de votre appareil.*

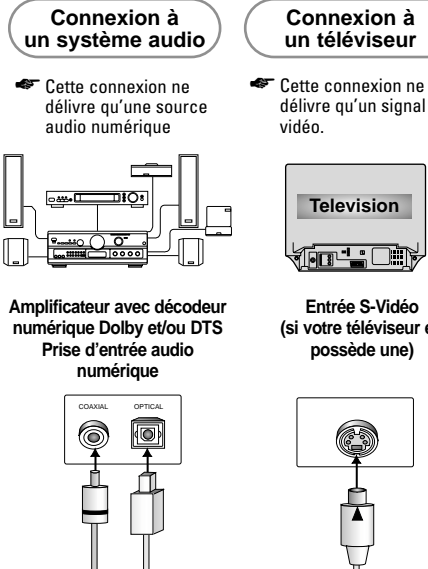

**Entrée S-Vidéo (si votre téléviseur en possède une)**

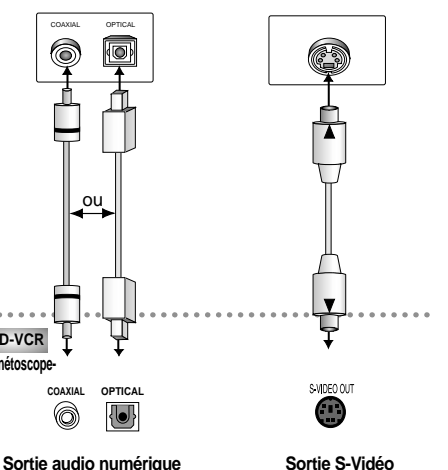

#### ➢ *Il est possible de raccorder votre magnétoscope-DVD sur 2 téléviseurs en même temps :*

**(optique ou coaxiale)**

**DVD-VCR Magnétoscope-DVD**

- 1. Raccordez un premier téléviseur à l'aide d'un cordon péritel (et/ou Cordon CInch Audio/Vidéo) en utilisant la prise appropriée à l'arrière de l'appareil.
- 2. Raccordez le deuxième téléviseur à l'aide d'un cordon S-Vidéo en utilisant la prise appropriée à l'arrière de l'appareil. Vous pouvez ainsi regardez une cassette vidéo sur le téléviseur raccordé avec une prise Péritel et un disque DVD sur le téléviseur raccordé avec un cordon S-Vidéo. Lors de la lecture simultanée d'une cassette vidéo et d'un disque DVD, seule la sortie S-Vidéo délivre l'image du DVD.

### **Configuration des options de langue**

*Lorsque vous prédéfinissez la langue des menus, des sous-titres et de la bande sonore, cette langue sera automatiquement sélectionnée chaque fois que vous regarderez un film.*

#### **Choix de la langue du menu du disque**

*Cette fonction vous permet de changer la langue des menus du disque.*

- **1** Lorsque l'appareil est arrêté, appuyez sur la touche MENU de la télécommande
- **2** Sélectionnez le menu **DVD** à l'aide de la touche ▲ ▼ puis appuyez sur la touche OK ou ▶.

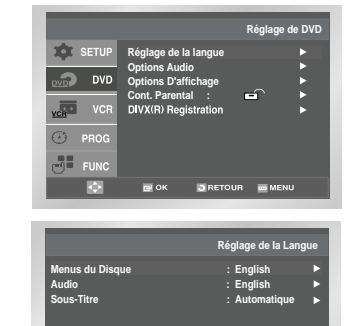

**3** Sélectionnez **Réglage de la langue** à l'aide de la touche  $\blacktriangle, \blacktriangledown$  puis appuyez sur la touche OK ou  $\blacktriangleright$ .

**EN OK DRETOUR EMENU** 

**4** Sélectionnez **Menus du Disque** à l'aide de la touche  $\blacktriangle, \blacktriangledown$  puis appuyez sur la touche OK ou  $\blacktriangleright$ .

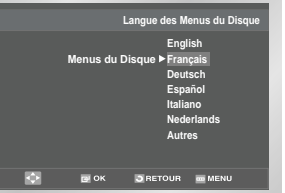

- **5** Utilisez la touche ▲ ▼ pour choisir l'option **Français**.
	- Si la langue que vous désirez n'est pas sur la liste, sélectionnez **Autres**.
- **6** Appuyez sur la touche OK.
	- Une fois la langue sélectionnée, vous retournez au menu de réglage du **Réglage de la langue**.

### **Configuration des options de langue**

#### **Choix de la langue de la bande sonore**

- **1** Lorsque l'appareil est arrêté, appuyez sur la touche MENU de la télécommande
- **2** Sélectionnez le menu **DVD** à l'aide de la touche ▲▼ puis appuyez sur la touche OK ou ▶.
- **3** Sélectionnez **Réglage de la langue** à l'aide de la touche  $\triangle$ . v puis appuyez sur la touche OK ou  $\triangleright$ .

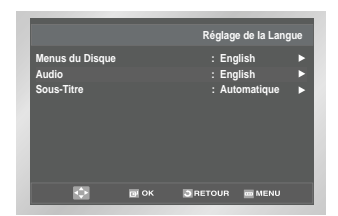

- **4** Sélectionnez **Audio** à l'aide de la touche ▲ ▼ puis appuyez sur la touche OK ou  $\blacktriangleright$ .
- **5** Utilisez la touche  $\triangle$ ,  $\blacktriangledown$  pour choisir l'option **Français.**
	- Choisissez **Originale** si vous voulez que la bande son soit dans la langue originale.
	- Choisissez **Autres** si la langue que vous désirez n'est pas sur la liste.

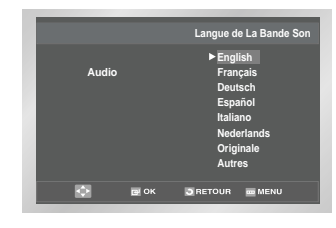

- **6** Appuyez sur la touche OK.
	- Une fois la langue sélectionnée, vous retournez au menu de réglage.

#### **Choix de la langue des sous-titres**

- **1** Lorsque l'appareil est arrêté, appuyez sur la touche MENU de la télécommande
- **2** Sélectionnez le menu **DVD** à l'aide de la touche ▲▼ puis appuyez sur la touche OK ou ▶.
- **3** Sélectionnez **Réglage de la langue** à l'aide de la touche  $\triangle$ . v puis appuyez sur la touche OK ou  $\triangleright$ .

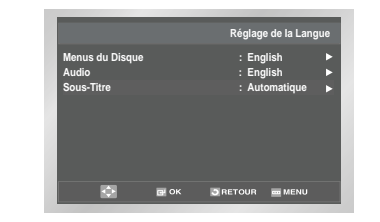

- **4** Sélectionnez **Sous-Titre** à l'aide de la touche ▲ ▼ puis appuyez sur la touche OK ou ▶.
- **5** Utilisez la touche  $\triangle$ , v pour choisir l'option Français.
	- Choisissez **Automatique** si vous voulez que la langue de sous-titrage soit la même que celle sélectionnée pour la bande sonore (AUDIO).
- Choisissez **Autres** si la langue que vous voulez n'est pas sur la liste. Sur certains disques, la langue que vous choisissez peut ne pas exister. Dans ce cas, les sous-titres apparaîtront dans l'une des langues disponibles.
- **6** Appuyez sur la touche OK. - Une fois la langue sélectionnée, vous retournez au menu de réglage.
- $\triangleright$  Si la langue que vous choisissez n'est pas enregistrée sur le disque, la langue originale sera choisie par défaut.
	- Pour quitter le menu de réglage ou retourner à l'écran précédent pendant la configuration, appuyez sur la touche RETURN ou ➛.

### **Configuration des options audio**

- **1** Aucun disque n'étant inséré dans le lecteur, appuyez sur la touche MENU.
- **2** Sélectionnez le menu **DVD** à l'aide de la touche ▲ ▼ puis appuyez sur la touche OK ou ▶.

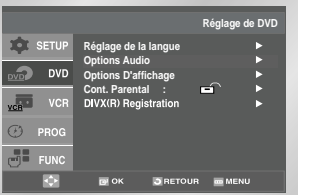

- **3** Sélectionnez **Options Audio** à l'aide de la touche  $\blacktriangle$ ,  $\blacktriangledown$  puis appuyez sur la touche OK ou  $\blacktriangleright$ .
- **4** Utilisez la touche **A**, ▼ pour choisir l'option voulue. Validez ensuite le format désiré à l'aide de la touche OK ou  $\blacktriangleright$ .

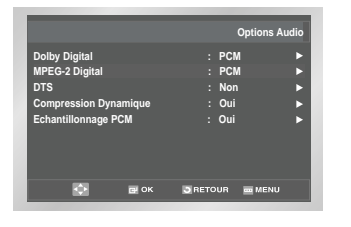

#### ■ Dolby Digital

- 1. PCM : Conversion Dolby Digital en PCM (2 canaux) pour utiliser la sortie numérique analogique en stéréo.
- 2. Bitstream : Mode Dolby Digital Bitstream (5.1) canaux) pour utiliser la sortie numérique.
- ➢ Assurez-vous de sélectionner le bon mode de sortie audio, sinon aucun son ne sera audible.

#### **MPEG-2 Digital**

- 1. PCM : Conversion Dolby Digital en PCM (2 canaux) pour utiliser la sortie numérique analogique en stéréo.
- 2. Bitstream : Mode MPEG-2 Digital Bitstream (5.1 ou 7.1 canaux) pour utiliser la sortie numérique.

#### **DTS**

- 1. Non : Ne produit pas de signal numérique. 2. Oui : sortie DTS Bitstream. Uniquement par
- Sortie numérique. Activez ce mode lors de la connexion à un décodeur compatible DTS.

#### **Compression Dynamique**

- 1. Oui : Réduit la dynamique sonore.
- 2. Non : Conserve la dynamique standard.

#### **ECHANTILLONNAGE PCM**

- 1. Oui : À sélectionner lorsque l'amplificateur connecté au lecteur n'est pas compatible 96kHz. Dans ce cas, les signaux 96kHz seront convertis en 48kHz.
- 2. Non : À sélectionner lorsque l'amplificateur connecté au lecteur est compatible 96kHz. Dans ce cas, tous les signaux sortiront sans aucune modification.
- ➢ Pour quitter le menu de réglage ou retourner au menu précédent pendant l'installation, appuyez sur RETURN ou ◀.
	- Fabriqué en vertu d'une licence accordée par les Laboratoires Dolby. "Dolby" et le symbole du double D sont des marques déposées de Dolby Laboratories.
	- DTS" et "DTS Digital Out" sont des marques déposées de Digital Theater Systems, Inc.

### **Configuration des options d'affichage**

- **1** Aucun disque n'étant inséré dans le lecteur, appuyez sur la touche MENU.
- **2** Sélectionnez le menu **DVD** à l'aide de la touche  $\triangle$ ,  $\blacktriangleright$  puis appuyez sur la touche OK ou  $\blacktriangleright$ .

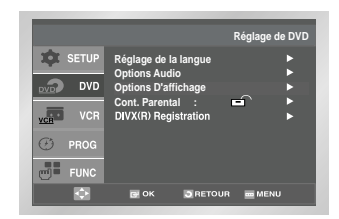

- **3** Sélectionnez **Options D'affichage** à l'aide de la touche  $\blacktriangle$ .  $\blacktriangledown$  puis appuyez sur la touche OK ou  $\blacktriangleright$ .
- **4** Avec la touche **A**, ▼ choisissez l'option voulue, puis appuyez sur la touche OK ou ▶ pour valider votre choix.

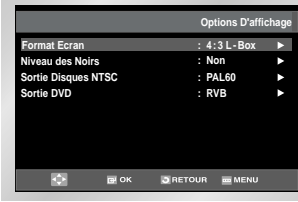

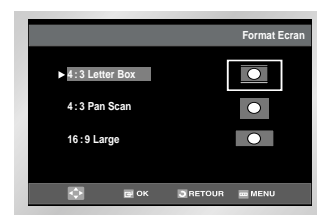

#### **Format Ecran :**

Selon le type de téléviseur, vous pouvez régler le format de votre écran.

- 1. 4:3 Letter Box : Sélectionnez cette option lorsque vous voulez visionner le DVD en mode 16/9 alors que vous avez un téléviseur 4/3. Des barres noires apparaîtront en haut et en bas de l'écran.
- 2. 4:3 Pan Scan : Lorsque l'écran de votre téléviseur est de format classique, sélectionnez cette option. Si vous voulez garder la partie centrale de l'écran 16/9, les parties droite et gauche de l'image seront recadrées.
- 3. 16:9 Large : Le téléviseur au format 16/9 assure une répartition optimale sur l'écran.
- **Niveau des Noirs**

Règle la luminosité de l'écran. (Non = Arrêt /Oui = Marche)

**Sortie Disques NTSC**

Sélectionnez "NTSC" si l'écran possède seulement une entrée vidéo au standard NTSC. Si ce n'est pas le cas, vous pouvez laisser "PAL60" tel quel.

- **B** SORTIE Peritel
	- RVB : Le signal en sortie de la prise Péritel est de type RVB.
	- S-Video : Le signal en sortie de la prise Péritel est de type S-Vidéo.
	- Video : Le signal en sortie de la prise Péritel est de type composite.

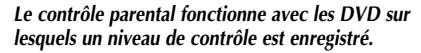

*Huit niveaux de contrôle différents sont disponibles.*

**acxz Configuration du contrôle parental**

- **1** Aucun disque n'étant inséré dans le lecteur, appuyez sur la touche MENU.
- **2** Sélectionnez le menu **DVD** à l'aide de la touche  $\blacktriangle$ ,  $\blacktriangledown$  puis appuyez sur la touche OK ou  $\blacktriangleright$ .
- **3** Sélectionnez l'option **Cont. Parental** à l'aide de la touche  $\triangle$ . v puis appuyez sur la touche OK ou  $\triangleright$ .

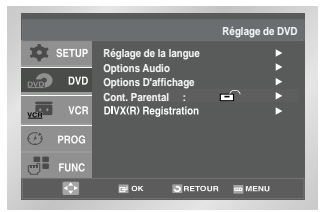

**4** Si vous voulez utiliser un mot de passe, sélectionnez **Oui** à l'aide de la touche OK ou ▶. L'écran vous invitant à insérer votre mot de passe s'affiche.

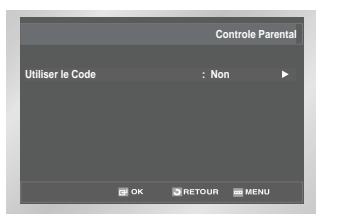

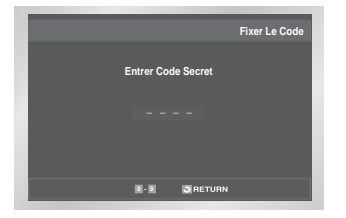

**5** Composez un code secret. Le message "Confirmer le Nouveau Code Secret" s'affiche à l'écran pour la confirmation du code. Composez de nouveau le même code. Le menu "Contrôle Parental" s'affiche à l'écran.

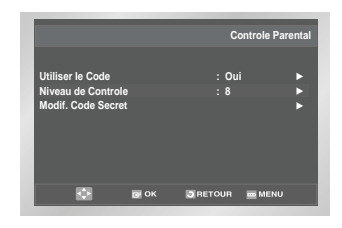

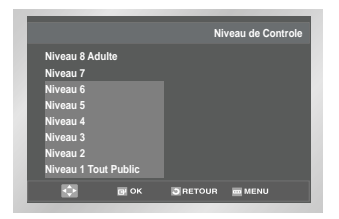

#### **À propos du niveau de contrôle**

- La fonction "Niveau de Contrôle" n'est disponible que lorsque vous choisissez "Oui" dans le menu "Utiliser le Code". Pour débloquer le lecteur et changer le niveau de contrôle, sélectionnez "Non" dans le menu "Utiliser le code" à l'aide de la touche  $OK$  ou  $\blacktriangleright$
- Utilisez la touche  $\blacktriangle, \blacktriangledown$  pour changer le niveau et appuyez sur la touche OK.

#### **À propos du changement du code secret**

- Utilisez la touche  $\blacktriangle$ .  $\blacktriangledown$  pour choisir l'option "Modif. Code Secret". Appuyez sur la touche OK ou ▶ pour valider votre choix. Le menu "Modif. Code Secret" s'affiche à l'écran.

- Composez votre nouveau code secret. Composez-le encore une fois.

- ➢ Pour quitter le menu de réglage ou retourner au menu précédent pendant l'installation, appuyez sur RETURN ou ◀.
	- Si vous avez oublié votre mot de passe, reportez-vous à la rubrique Mot de passe oublié dans le Guide de dépannage.

### **Connectez un amplificateur A/V**

*Pour profiter pleinement de vos DVD, nous vous conseillons de raccorder votre magnétoscope-DVD à un système audio composé d'un amplificateur A/V et de six haut-parleurs.*

*Avant de commencer…*

*Si votre amplificateur A/V est équipé d'un décodeur Dolby Digital, celui-ci peut remplacer le décodeur du magnétoscope-DVD. Utilisez alors la connexion sortie audio numérique.*

 $\ddot{\mathbf{c}}$ **AUDIO DIGITAL COAXIAL S-VIDEO OUT AUDIO OUT OPTICAL**  $\bigcirc$  $\leftrightarrow$  OU  $\rightarrow$ Vers entrée audio numérique d'un récepteur A/V muni d'un décodeur Dolby Digital

#### **Sortie audio numérique**

Raccordez SOIT à l'aide d'un câble optique, SOIT à l'aide d'un câble coaxial numérique, les prises de sortie audio numérique situées à l'arrière du magnétoscope-DVD aux prises d'entrée audio numérique correspondantes de l'amplificateur A/V.

- ◆ Optique toute connexion disponible.
- ◆ Coaxial sur l'amplificateur A/V.

### **Caractéristiques de lecture spéciale**

*Vous pouvez sélectionner l'une des options suivantes en cours de lecture. Pour retourner à une lecture normale, appuyez sur la touche* ❿**ll***.* 

**1 Pause**

Appuyez sur la touche ❿**ll** de la télécommande en cours de lecture.

- ◆ L'image se fige et la diffusion du son est interrompue.
- ◆ Pour retourner à une lecture normale, appuyez sur la touche ❿**ll**.
- ◆ Au bout de 5 minutes en mode Pause, le lecteur repasse automatiquement en mode Lecture.

#### **2 Avance image par image**

En mode Pause, appuyez sur la touche ❿❿**l** de la télécommande pour passer d'une image à la suivante.

- ◆ La fonction Audio est désactivée en mode Avance image par image.
- ◆ Pour retourner à une lecture normale, appuyer sur la touche ❿**ll**.

REMARQUE : Il n'existe pas de fonction de return sur image équivalente.

#### **3 Saut avant/arrière**

En cours de lecture, appuyez sur les touches **l**<sup>←</sup> / ► l pour effectuer un saut en avant ou en arrière vers un chapitre/une piste différent.

- ◆ La touche ❿❿**l** permet de passer au chapitre ou à la piste suivante.
- ◆ La touche **l**➛➛ permet de revenir en début de piste ou de chapitre.
- ◆ Appuyez deux fois sur la touche **l**➛➛ pour atteindre le début du chapitre ou de la piste précédente.

#### **Recherche avant/arrière**

En cours de lecture, appuyez sur les touches ➛➛ /❿❿ de la télécommande pour effectuer une recherche visuelle en avant ou en arrière à des vitesses différentes :

- ◆ Chaque pression de la touche de la télécommande ou de la façade du lecteur augmente ou ralentit la vitesse de lecture normale de 2x, 4x, 8x, 16x, 32x et 128x. Pour rétablir une vitesse de lecture normale, appuyer sur la touche  $\blacktriangleright$ **II**.
- **4 Ralenti**

En cours de lecture, appuyez sur la touche ►II pour effectuer un arrêt sur image. Utilisez ensuite la ❿❿ pour lire la bande à la vitesse désirée.

◆ Chaque pression de la touche augmente ou ralentit la vitesse de lecture (par rapport à la vitesse normale) de 1/8, 1/4 ou 1/2.

◆ La fonction Audio est désactivée en mode Ralenti.

- ◆ Pour retourner à un mode de lecture normal. appuyez sur la touche  $\blacktriangleright$ **II**.
- ◆ Touches de la façade du lecteur : appuyez sur la touche d'avance rapide et maintenez-la enfoncée pour activer le ralenti. Pour rétablir une vitesse de lecture normale, appuyez sur la touche ❿**ll**.

#### **5 Stop/Reprise**

- ◆ Appuyez sur la touche pour interrompre la lecture. Pour relancer la lecture DVD/CD là où vous l'avez stoppé, appuyez sur la touche ▶**II**.
- ◆ Appuyez deux fois sur la touche pour arrêter la lecture. Lorsque vous appuierez de nouveau sur **II**, la lecture reprendra au début.

### **Réglage du format d'image (EZ View)**

#### **Lecture d'un DVD et choix du format d'image**

#### **Appuyez sur la touche EZ VIEW.**

- La taille de l'écran se modifie lorsque la touche est actionnée à plusieurs reprises.
- Le fonctionnement du mode Écran zoom varie selon le format d'écran configuré dans le menu de réglage du DVD.
- Afin de vous assurer du bon fonctionnement de la touche EZ VIEW, vous devez configurer le format d'image approprié dans le menu de réglage du DVD (voir page 30).

#### **Connexion à un téléviseur 16:9**

#### **Pour les disques au format d'image 16:9**

- **• Ecran Large** Le contenu des DVD s'affiche au format 16:9.
- **• Ajustement à l'écran** Des bandes noires cachent les parties supérieure et

inférieure de l'écran. Lors de la lecture d'un disque au format de 2.35:1, les bandes noires en haut et en bas de l'écran disparaissent, et l'image s'étire verticalement. (Dans le cas de certains disques, il se peut que les bandes noires ne disparaissent pas complètement.)

**• Elargissement**  Les extrémités et les parties supérieure et inférieure de l'écran sont amputées, alors que la partie centrale de l'écran s'agrandit.

#### **Pour les disques au format 4:3**

- **• Format Large**  Affichage du DVD au format 16:9. L'image s'étire verticalement.
- **• Ajustement à l'écran**

Des bandes noires cachent les parties supérieure et inférieure de l'écran. L'image remplit l'espace entre les deux bandes : elle est étirée à la verticale.

- **• Elargissement**  Les extrémités et les parties supérieure et inférieure de l'écran sont amputées, alors que la partie centrale de l'écran s'agrandit.
- **• Ajustement vertical**

Lors du visionnement d'un DVD au rapport 4:3 sur un téléviseur au format 16:9, l'image est délimitée par deux bande noires à gauche et à droite pour qu'elle ne soit pas étirée horizontalement.

#### **Connexion à un téléviseur 4:3**

#### ■ Pour les disques au format 16:9

- **• 4:3 Letter Box**  Le contenu des DVD s'affiche au format 16:9, et une bande noire apparaît en haut et en bas de l'écran.
- **• 4:3 Pan Scan**

Les extrémités de l'écran sont amputées. La partie centrale de l'écran s'affiche au format 16:9.

**• Ajustement à l'écran**

Des bandes noires cachent les parties supérieure et inférieure de l'écran. L'image remplit l'espace entre les deux bandes et est étirée verticalement.

**• Élargissement**

Lors du visionnement d'un DVD au rapport d'aspect 4:3 sur un téléviseur 16:9, l'image est délimitée par une bande noire à gauche et à droite.

#### ■ Pour les disques au format 4:3

- **• Format Classique** Le contenu des DVD s'affiche au format 4:3.
- **• Ajustement à l'écran** Des bandes noires cachent les parties supérieure et inférieure de l'écran. L'image remplit l'espace entre les deux bandes et est étirée verticalement.
- **Élargissement**

Les extrémités et les parties supérieure et inférieure de l'écran sont amputées, alors que la partie centrale de l'écran s'agrandit.

 $\triangleright$  Dans le cas de certains disques, le comportement du rapport hauteur-largeur de l'écran peut différer de celui décrit ci-dessus.

### **Utilisation de la fonction d'affichage d'informations**

#### **Lecture d'un DVD/CD**

- **1** Lors de la lecture, appuyez sur la touche INFO. de la télécommande.
- **2** Utilisez la touche ▲ ,▼ pour sélectionner l'option désirée.
- **3** Utilisez la touche ◀, ▶ pour effectuer le réglage souhaité.
	- Vous pouvez vous servir des touches numériques de la télécommande pour accéder directement à un titre, à un chapitre ou pour démarrer la lecture à l'heure souhaitée.

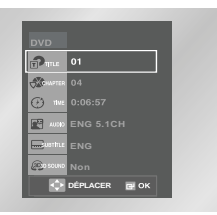

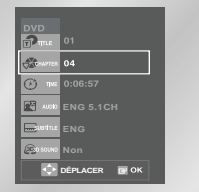

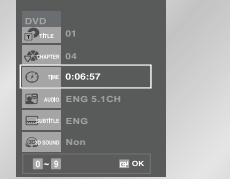

- **4** Pour quitter, appuyez à nouveau sur la touche INFO.
- $\triangleright$  Qu'est-ce qu'un chapitre ? Chaque titre d'un DVD peut être divisé en plusieurs chapitres (comme les plages pour un CD audio).

Qu'est-ce qu'un titre ? Un DVD peut contenir plusieurs titres : si un disque contient par exemple 4 films différents, chaque film est considéré comme un titre.

Permet de sélectionner le titre souhaité parmi plusieurs titres sur le disque. Par exemple si un DVD contient plus d'un film, chacun des films porte un titre d'identification. **TITLE**

Le contenu de la plupart des disques DVD est divisé en chapitres qui vous permettent de repérer rapidement un passage particulier. **CHAPTER**

Permet la lecture du film à l'heure désirée. Pour cela, vous devez indiquer l'heure de début comme référence. **TIME**

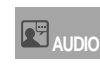

Indique la langue de la piste sonore du film. Dans l'exemple, la piste sonore en lecture en mode 5.1 est en anglais. Un disque DVD peut comporter un maximum de huit pistes sonores.

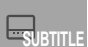

Indique la langue des sous-titres sur le disque. Vous pouvez choisir cette langue ou, si vous le préférez, désactiver la fonction des sous-titres. Un disque DVD peut comporter au maximum 32 sous-titres de langues différentes.

Génère un effet de spatialisation du son à l'aide des deux haut-parleurs avant. **3D SOUND**

### **Sélectionnez un angle de vue**

#### **Modification de l'angle de vue**

*Certains DVD permettent de voir une séquence sous plusieurs angles de vue.*

*Appuyez sur la touche ANGLE pour vérifier la présence du symbole de l'angle de vue ( ) dans le coin supérieur gauche de l'écran.*

- **1** Lorsque le symbole ANGLE apparaît, appuyez sur la touche ANGLE.
- **2** Utilisez la touche ➛, ❿ pour sélectionner l'angle de vue.
- **3** Pour faire disparaître l'affichage, appuyez de nouveau sur la touche ANGLE.

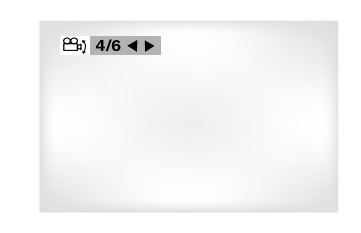

#### **Sélectionnez la langue des sous-titres**

*Vous pouvez sélectionner rapidement et facilement un sous-titrage avec la touche SUBTITLE.*

#### **Utilisation de la touche SUBTITLE**

- **1** Appuyez sur la touche SUBTITLE.
- **2** Utilisez la touche ◀, ▶ pour choisir la langue.
- **3** Utilisez la touche ▲ ▼ pour choisir l'affichage des sous-titres.
	- Les langues des sous-titres sont indiquées en abrégé.

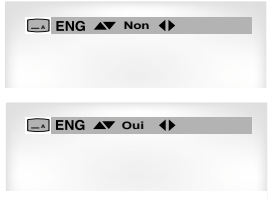

- ➢ La possibilité d'utiliser cette fonction dépend de la langue enregistrée sur le disque.
	- Un disque DVD peut proposer jusqu'à 32 langues.
- Pour configurer une même langue de sous-titres à chaque utilisation du lecteur DVD, voir la rubrique "Configuration des options de langue" à la page 28.

### **Répétez une séquence**

*Cette fonction permet de répéter une plage, un chapitre, une séquence particulière (A-B) ou l'ensemble du disque.*

### **Lecture de DVD**

- **1** Appuyez sur la touche REPETER. Le menu de répétition apparaît à l'écran.
- **2** Choisissez Chapitre, Titre ou A-B à l'aide la touche ➛, ❿.
	- Procédez ensuite comme suit : • Appuyez sur la touche REPEAT. Choisissez A-B à
	- l'écran avec les touches ◀, ▶ de la télécommande.
	- Appuyez sur la touche OK à la position (A) où vous voulez faire démarrer la lecture répétée. L'indicateur B s'allume automatiquement.
	- Appuyez sur la touche OK à la position (B) où vous voulez arrêter la lecture répétée.
	- Pour annuler la fonction, appuyez sur CLEAR.
	- Vous ne pouvez régler la position (B) que si un délai de 5 secondes est respecté après le réglage de la position (A).

DVD

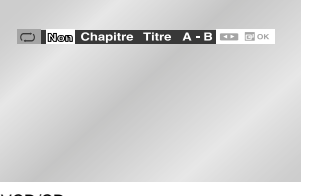

VCD/CD

**O Non Plage Disque A-B T- RP** 

#### **3** Appuyez sur la touche OK.

- Par défaut, les sous-titres ne sont pas affichés à l'écran.
- Les langues des sous-titres sont indiquées en abrégé.
- **4** Pour revenir en mode lecture normale, appuyez de nouveau sur la touche REPEAT. Appuyez ensuite sur la touche ◀, ▶ pour choisir Non et puis appuyez sur la touche OK.
	- Appuyez sur la touche CLEAR de la télécommande afin d'arrêter la lecture en continu.

### **Sélectionnez la langue d'écoute**

*Vous pouvez sélectionner rapidement et facilement la langue de votre choix avec la touche AUDIO.*

## **Utilisation de la touche AUDIO**

- **1** Appuyez sur AUDIO pendant la lecture.
- **2** Utilisez la touche de direction ◀, ▶ pour sélectionner la langue désirée du DVD.
	- Les langues d'écoute s'inscrivent en abrégé.
- **3** Utilisez la touche de direction ◀, ▶ pour sélectionner Stéréo Droite ou Stereo (VCD/CD).

# DVD **F& ENG DOLBY DIGITAL 5.1CH CO.** VCD/CD di Stereo D

- ➢ L'utilisation de cette fonction dépend de la langue enregistrée sur le disque et n'est pas disponible sur tous les lecteurs DVD.
	- Un disque DVD peut proposer jusqu'à 8 langues d'écoute.
	- Pour configurer une même langue d'écoute chaque fois que vous démarrez le lecteur DVD, voir la rubrique "Configuration des options de langue" à la page 28.

### **acxz Utilisation des signets**

*Cette fonction vous permet de sélectionner certaines séquences d'un DVD ou VCD les retrouver ainsi rapidement.*

### **Repérage d'une séquence (DVD/VCD)**

**1** Pendant la lecture, appuyez sur la touche MARK. Les icônes Signet s'affichent.

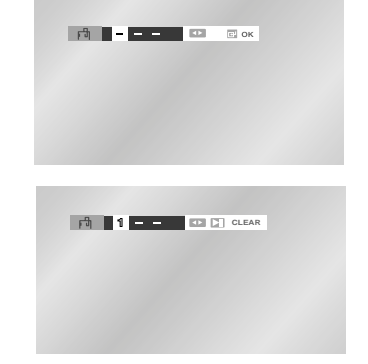

- **2** Utilisez la touche ◀, ▶ pour accéder au symbole (-) du signet désiré
- **3** Lorsque vous avez trouvé la séquence que vous voulez repérer, appuyez sur la touche OK. Le symbole se transforme en numéro (1, 2 ou 3).
- **4** Appuyez sur MARK pour quitter le menu.

#### **Rappel d'une séquence repérée**

- **1** Pendant la lecture, appuyez sur la touche MARK.
- **2** Utilisez la touche ➛, ❿ pour sélectionner le numéro du signet auquel vous voulez accéder.
- **3** Appuyez sur **▶ll** pour passer à la séquence marquée.

### **Suppression d'un signet**

- **1** Pendant la lecture, appuyez sur la touche MARK.
- **2** Utilisez la touche ◀, ▶ pour sélectionner le numéro du signet que vous voulez supprimer.
- **3** Appuyez sur CLEAR pour supprimer le numéro du signet. Appuyez sur MARK pour clear le menu.
- ➢ Vous pouvez marquer jusqu'à trois séquences en même temps.
	- Avec certains disques, cette fonction peut ne pas être disponible.

### **acxz Lisez des fichiers MP3/WMA**

*Si vous insérez un disque MP3/WMA dans le lecteur DVD/VCD, vous pouvez voir le répertoire du dossier.*

- *Sélectionnez le dossier que vous souhaitez dans le répertoire racine.*
- *Utilisez la touche OK ou* ❿**ll** *pour sélectionner le dossier que vous souhaitez.*

#### **Fonction de lecture de fichiers MP3/WMA**

**1** Appuyez sur la touche OK ou ►II, le fichier de musique sélectionné est lu. Il est possible d'afficher jusqu'à 8 dossiers de musique à la fois. Si vous avez plus de 8 dossiers sur un disque, appuyez sur la touche  $\blacktriangledown$  pour les afficher à l'écran.

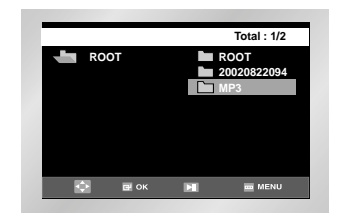

**2** Utilisez les touches ▲, ▼ pour sélectionner le dossier de musique que vous souhaitez et appuyez ensuite sur OK.

Appuyez à nouveau sur les touches  $\blacktriangle$ ,  $\nabla$  pour sélectionner un fichier de musique. Appuyez sur la touche OK pour commencer la lecture d'un fichier de musique.

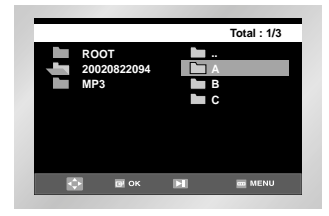

### **Lisez des fichiers MP3/WMA**

#### **Lecture programmée/aléatoire**

*Appuyez sur la touche MODE en mode d'arrêt pour alterner entre les modes ALEATOIRE et PROGRAMMATION.*

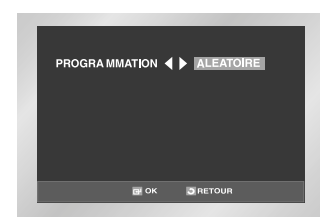

➢ • Appuyez sur la touche REPEAT en mode d'lecture pour la arrêt en continu et appuyez à nouveau pour l'lecture.

#### **Lecture de disques CD-R encodés en MP3/WMA**

**Pour la lecture de disques CD-R MP3 ou WMA, veuillez suivre les instructions ci-dessous :**

■ Les fichiers MP3 ou WMA doivent être **enregistrés au le format ISO 9660 ou JOLIET.**

Le format ISO 9660 et les fichiers MP3 ou WMA Joliet sont compatibles avec les systèmes d'exploitation DOS et Windows de Microsoft, ainsi qu'avec le système Mac d'Apple. Ces deux formats sont les plus couramment utilisés.

■ Attribuez aux fichiers MP3 ou WMA un nom ne **dépassant pas 8 caractères et accompagné d'une extension fichier ".mp3, .wma".**

Le format courant est : Titre.mp3. ou Titre.wma. Lors de la création du titre, vérifiez que vous lui attribuez 8 caractères ou moins, sans espace et évitez d'y inclure des caractères spéciaux comme  $(.,/,\lambda,=,+)$ .

#### ■ Lors de l'enregistrement des fichiers MP3. **utilisez un débit minimum de 128Kbps.**

La qualité sonore des fichiers MP3 dépend principalement du taux de compression ou de décompression choisi. L'obtention d'un CD audio de bonne qualité sonore nécessite une fréquence d'échantillonnage analogique/numérique (conversion sous un format MP3) à une fréquence

comprise entre 128Kbps et 160Kbps. Choisir des fréquences plus élevées (192Kbps ou plus) donnera rarement de meilleurs résultats. À l'inverse, les fichiers encodés à des fréquences d'échantillonnage inférieures à 128Kbps ne seront pas correctement restitués.

 **Utilisez un taux de compression d'au moins 64Kpbs pour l'enregistrement des fichiers WMA.**

La qualité sonore des fichiers WMA dépend principalement du taux de compression ou de décompression choisi. L'obtention d'un CD audio de bonne qualité sonore nécessite une fréquence d'échantillonnage analogique/numérique (conversion sous un format MP3) à une fréquence comprise entre 128Kbps et 160Kbps. À l'inverse, les fichiers comportant des fréquences d'échantillonnage moins élevées (64Kbps ou moins) ou plus élevées (192Kbps ou plus) ne seront pas correctement lus.

 **N'essayez pas d'enregistrer des fichiers MP3 protégés par des droits d'auteur.**

Certains fichiers sont sécurisés afin d'éviter toute copie illégale. Ils sont de types suivants : Windows MediaTM (marque déposée de Microsoft Inc) et SDMITM (marque déposée de la SDMI Foundation). Leur copie est impossible.

#### **Important :**

Les recommandations ci-dessus n'offrent aucune garantie quant à la bonne restitution des enregistrements MP3 ou n'en certifient pas la qualité sonore.

Vous noterez que certaines des technologies et méthodes d'enregistrement de fichiers MP3 sur CD-R n'offrent pas une restitution optimale sur le lecteur DVD (altération de la qualité sonore et dans certains cas, impossibilité de lecture des fichiers).

■ Cet appareil possède une capacité de lecture de 500 fichiers et de 300 dossiers par disque.

### **Programmation de la lecture dans un ordre choisi**

#### **Programmation de la lecture (CD/MP3/WMA)**

- **1** Appuyez sur la touche MODE.
- **2** Utilisez la touche ◀, ▶ pour choisir PROGRAMMATION. Appuyez sur la touche OK.

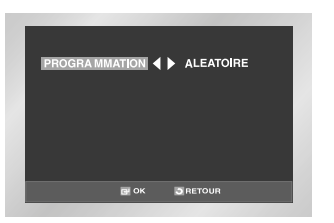

**3** Utilisez la touche  $\blacktriangle$ ,  $\blacktriangledown$  /  $\blacktriangleleft$ ,  $\blacktriangleright$  pour sélectionner le premier chapitre qui sera ajouté au programme. Appuyez sur la touche OK. Les numéros choisis s'affichent dans l'ordre programmé.

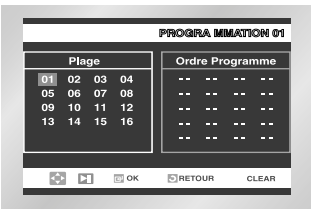

**4** Appuyez sur la touche ►**II**. La lecture du disque se réalisera dans l'ordre programmé.

#### **Pour démarrer la lecture aléatoire (CD/MP3/WMA)**

- **1** Appuyez sur la touche MODE alors que la lecture est arrêtée.
- **2** Utilisez la touche ◀, ▶ pour choisir ALÉATOIRE et appuyez sur la touche OK.

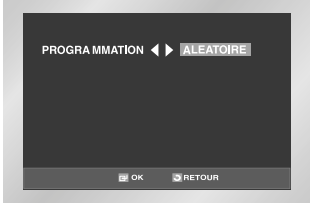

- ➢ Sur certains disques, les fonctions de lecture programmée ou aléatoire ne sont pas disponibles.
	- Appuyez sur la touche CLEAR pour reprendre la lecture normale.
	- Cet appareil supporte jusqu'à 99 programmes.

### **Lisez des images gravées sur CD**

- **1** Ouvrez le tiroir de disques.
- **2** Placez le disque sur le plateau. - Insérez le disque face imprimée vers le haut.
- **3** Fermez le tiroir. - Le tiroir se ferme et l'écran ALBUM s'ouvre.
- Utilisez les touches ▲ ▼ de la télécommande pour sélectionner et afficher la photo souhaitée, puis appuyez sur la touche OK.
- *•* Pour voir la série des six photos suivantes, appuyez sur la touche  $ightharpoonup$ **l**.
- *•* Pour voir la série des six photos précédentes, appuyez sur la touche **l**
- $\cdot$   $\overline{H}$  : Return à l'écran Album.
- $\sqrt{2}$  : À chaque pression sur la touche OK, l'image pivote de 90 degrés dans le sens des aiguilles d'une montre.
- $\oplus$  : À chaque pression sur la touche OK, l'images s'agrandit jusqu'à quatre fois. (Taille normale  $\rightarrow$  2X  $\rightarrow$  4X  $\rightarrow$  Taille normale)
- $\cdot$   $\overline{\mathbb{G}}$  : Le lecteur passe au mode Diaporama.
- \* Appuyez sur la touche RETURN pour revenir à l'écran Album.
- \* Avant de commencer la lecture en mode Diaporama, vous devez régler l'intervalle d'affichage des photos.
- : Les photos s'affichent automatiquement l'une après l'autre à intervalle de six secondes.
- **1**: Les photos s'affichent automatiquement l'une après l'autre à intervalle de 12 secondes.
- **1**: Les photos s'affichent automatiquement l'une après l'autre à intervalle de 18 secondes.
- \* L'intervalle d'affichage réel peut légèrement varier selon la taille du fichier.

### **Lisez des images gravées sur CD**

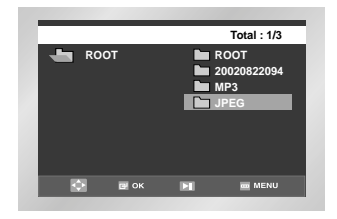

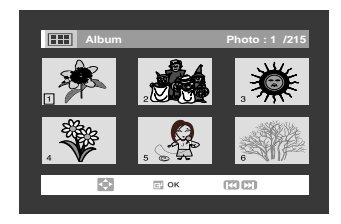

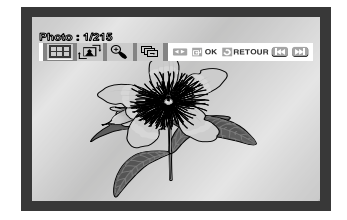

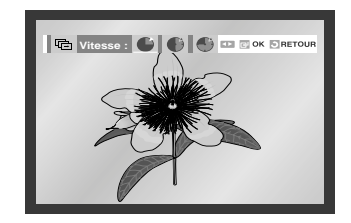

➢ • Si vous n'appuyez sur aucune touche de la télécommande pendant 10 secondes, le menu disparaît.

Appuyez sur la touche DISC MENU de la télécommande pour afficher à nouveau le menu.

#### **Images format JPEG**

- Seuls les fichiers portant les extensions ".jpg" ou ".JPG" peuvent être lus.
- Si le disque n'est pas entièrement gravé, le démarrage de la lecture sera plus lent et certains des fichiers ne pourront pas être lus.
- Seuls les CD-R comportant des fichiers JPEG au format ISO 9660 ou Joliet peuvent être lus.
- Le nom des fichiers JPEG peut contenir un maximum de huit caractères. Les espaces et les caractères spéciaux (./=+) ne sont pas autorisés.
- Seul les disques gravés en multisessions consécutives peuvent être lus. Si la lentille de lecture rencontre un segment vierge sur un disque multisession, la lecture des fichiers s'arrête au niveau de ce segment.
- Un CD possède une capacité de stockage maximale de 500 images.
- Seuls les disques photos de Kodak peuvent être lus.
- Sur les CD photos de Kodak, seuls les fichiers JPEG dans le dossier des images peuvent être lus.
- Le démarrage des CD images autres que ceux de marque Kodak peut être plus lent ou peut ne pas avoir lieu.
- Si le nombre de fichiers sur un disque dépasse la limite de 500, seuls 500 fichiers JPEG peuvent être lus.
- Si le nombre de dossiers sur un disque dépasse la limite de 300, seuls 300 dossiers JPEG peuvent être lus.

*Vous pouvez sélectionner l'une des options suivantes en cours de lecture. Pour retourner à une lecture normale, appuyez sur la touche* ❿**ll***.*

#### **1 Pause**

Appuyez sur la touche ❿**ll** de la télécommande en cours de lecture.

- L'image se fige et la diffusion du son est interrompue.
- Pour retourner à une lecture normale, appuyez sur la touche  $\blacktriangleright$ **II**.
- Au bout de 5 minutes en mode Pause, le lecteur repasse automatiquement en mode Lecture.

#### **2 Avance image par image**

En mode Pause, appuyez sur la touche ❿❿**l** de la télécommande pour passer d'une image à la suivante.

- La fonction Audio est désactivée en mode Avance image par image.
- Pour retourner à une lecture normale, appuyer sur la touche ❿**ll**.
- REMARQUE : Il n'existe pas de fonction de return sur image équivalente.

#### **3 Ralenti**

En cours de lecture, appuyez sur la touche ►II pour effectuer un arrêt sur image. Utilisez ensuite la touche ► pour lire la bande à la vitesse désirée.

- Chaque pression de la touche augmente ou ralentit la vitesse de lecture (par rapport à la vitesse normale) de  $1/8$ ,  $1/4$  ou  $1/2$ .
- La fonction Audio est désactivée en mode Ralenti.
- Pour retourner à un mode de lecture normal, appuyez sur la touche ❿**ll**.
- Touches de la façade du lecteur : appuyez sur la touche d'avance rapide et maintenez-la enfoncée pour activer le ralenti. Pour rétablir une vitesse de **lecture normale, appuyez sur la touche ►II.**

#### **4 Stop/Reprise**

• Appuyez sur la touche ■ pour interrompre la lecture. Pour relancer la lecture DivX/XviD/MPEG4 là où vous l'avez stoppé, appuyez sur la touche ►II.

#### **5 Zoom**

Lors de la lecture, appuyez sur la touche MENU de la télécommande. Appuyez ensuite sur les touches correspondantes pour sélectionner l'option FUNC.

 $\triangleright$  Mise à l'échelle automatique : résolution CIF(100kbps)~D1(784kbps). Si la résolution du fichier est faible, elle augmente automatiquement de 2 fois. Vous pouvez ainsi voir un écran plus grand.

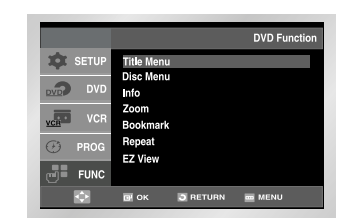

**1** Lorsque le disque est inséré, la structure du fichier du disque est affichée. Selon le format du fichier, une icône différente apparaît à côté de chaque fichier. Les fichiers **und**, dust et x apparaissent en surbrillance. Utilisez  $\blacktriangle$ ,  $\blacktriangledown$  pour sélectionner le fichier du film et appuyez ensuite sur OK ou  $\blacktriangleright$ **II**. Résultat : Lorsque le message 'Reading Index......' s'affiche, attendez une ou deux secondes. Le film va être lu.

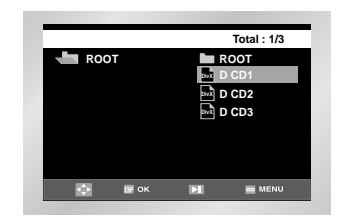

#### *Si le message "Codec. Not Supported" s'affiche, le fichier sélectionné ne peut pas être lu.*

- **1** Pour accéder à un moment précis lorsque vous regardez le film, appuyez sur la touche INFO. Le format de fichier du fichier en cours (  $\mathbb{R}$ ,  $\mathbb{R}$  ou  $\mathbb{R}$ ) et l'information horaire s'affichent.
- **2** Utilisez les touches numériques de la télécommande pour saisir l'endroit auquel vous souhaitez accéder et y accéder dans le film.

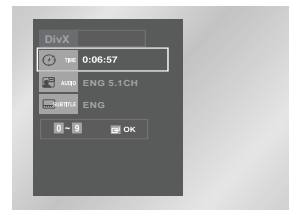

### **Tableau des caractéristiques DivX/XviD/MPEG4**

#### **MPEG4 Supporté**

Les fichiers **avi** sont utilisés pour contenir des données audio et vidéo ; celles-ci doivent être stockées sur un CD au format correspondant à la norme ISO 9660.

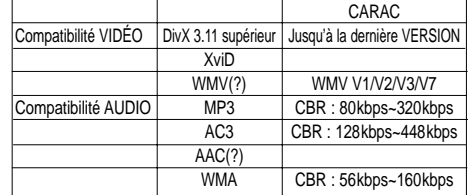

#### **Les MPEG contenant des DivX peuvent être divisés en Vidéo et Audio.**

- **•** Compatibilité Vidéo : Toutes les versions de DivX supérieures à la version 3.11 (y compris la dernière version 5.1) sont supportées. De plus, XviD est supporté. Pour WMV, les formats V1, V2, V3 et V7 sont possibles.
- **•** Compatibilité Audio : Les MP3 codés en débits binaires de 80kbps à 320kbps, les AC3 de 128kbps à 448kbps et les WMA de 56kbps à 160kbps sont supportés.
- **•** De plus, pour les sous-titres, Samsung supporte le format Text (SMI).

## **Spécifications techniques**

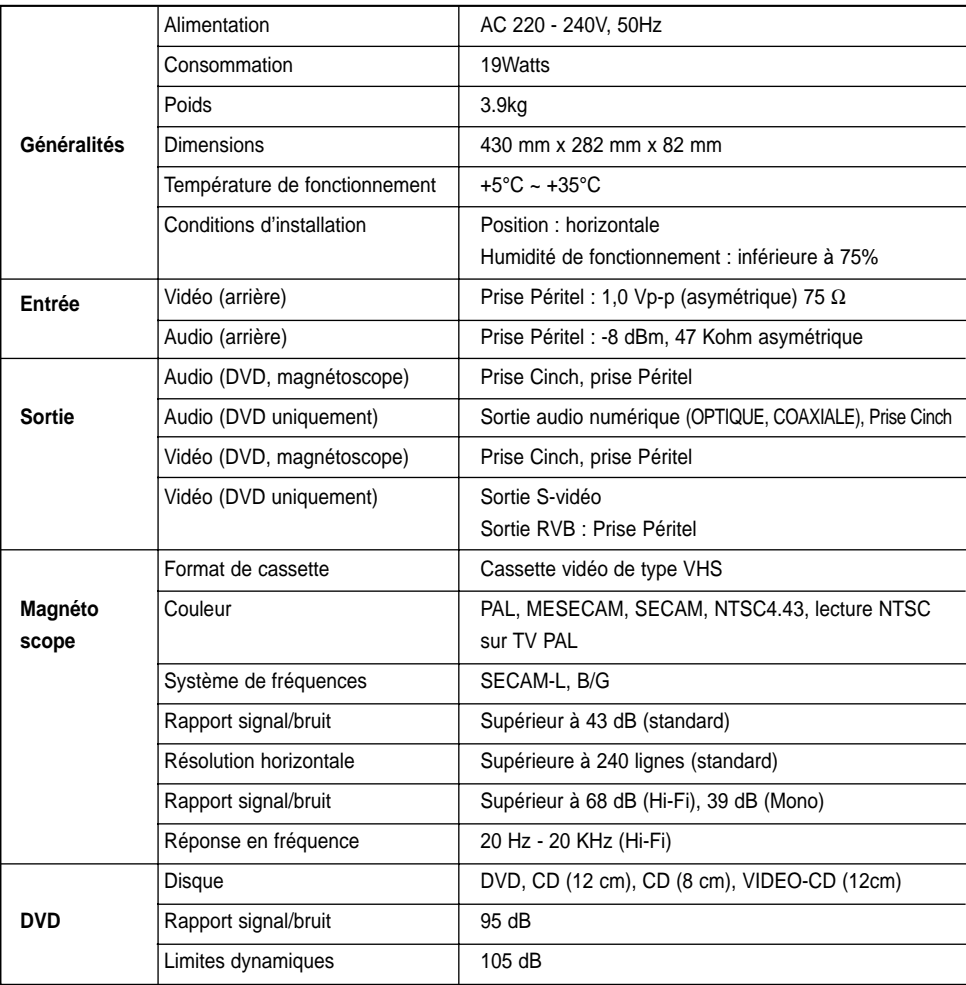

### **Problèmes et solutions (magnétoscope)**

*Avant de contacter le service après-vente de SAMSUNG, il convient d'effectuer les vérifications suivantes.*

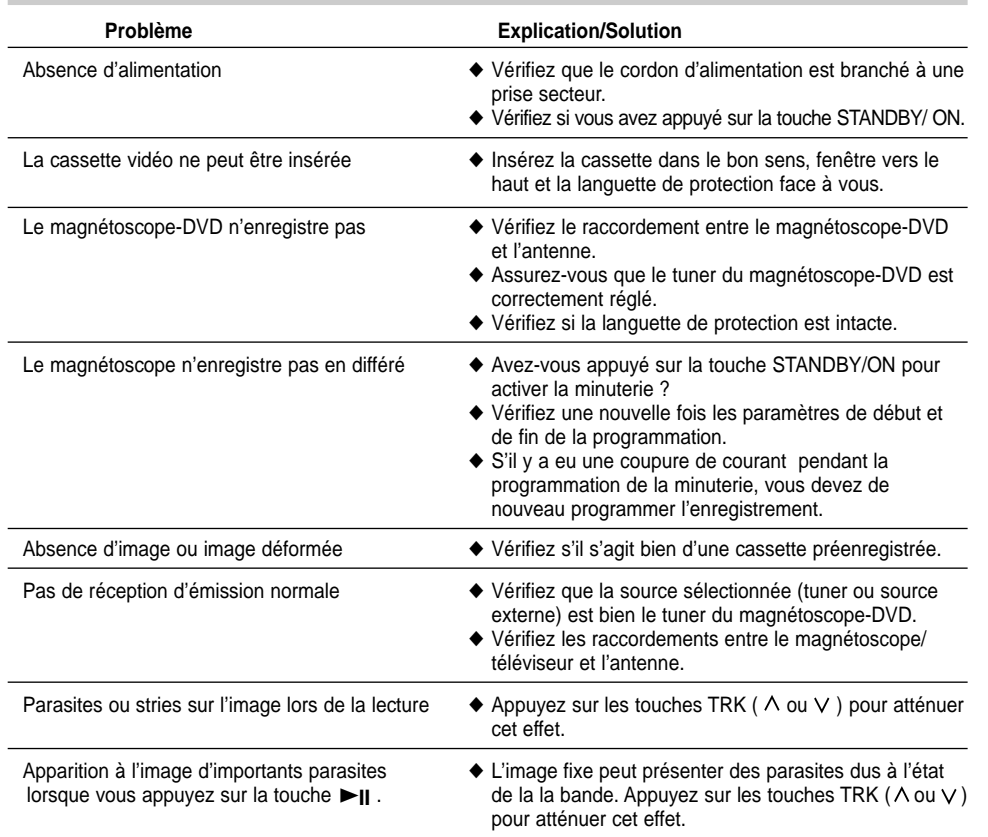

*Si les indications fournies ci-dessus ne vous ont pas permis de résoudre le problème, notez :*

◆ *Les numéros de modèle et de série inscrits sur la plaque signalétique au dos du magnétoscope-DVD,*

- ◆ *Les données relatives à la garantie,*
- ◆ *Une description claire de votre problème.*

*Contactez ensuite le S.A.V. SAMSUNG le plus proche.*

#### *Avant de contacter le service après-vente de SAMSUNG, il convient d'effectuer les vérifications suivantes.*

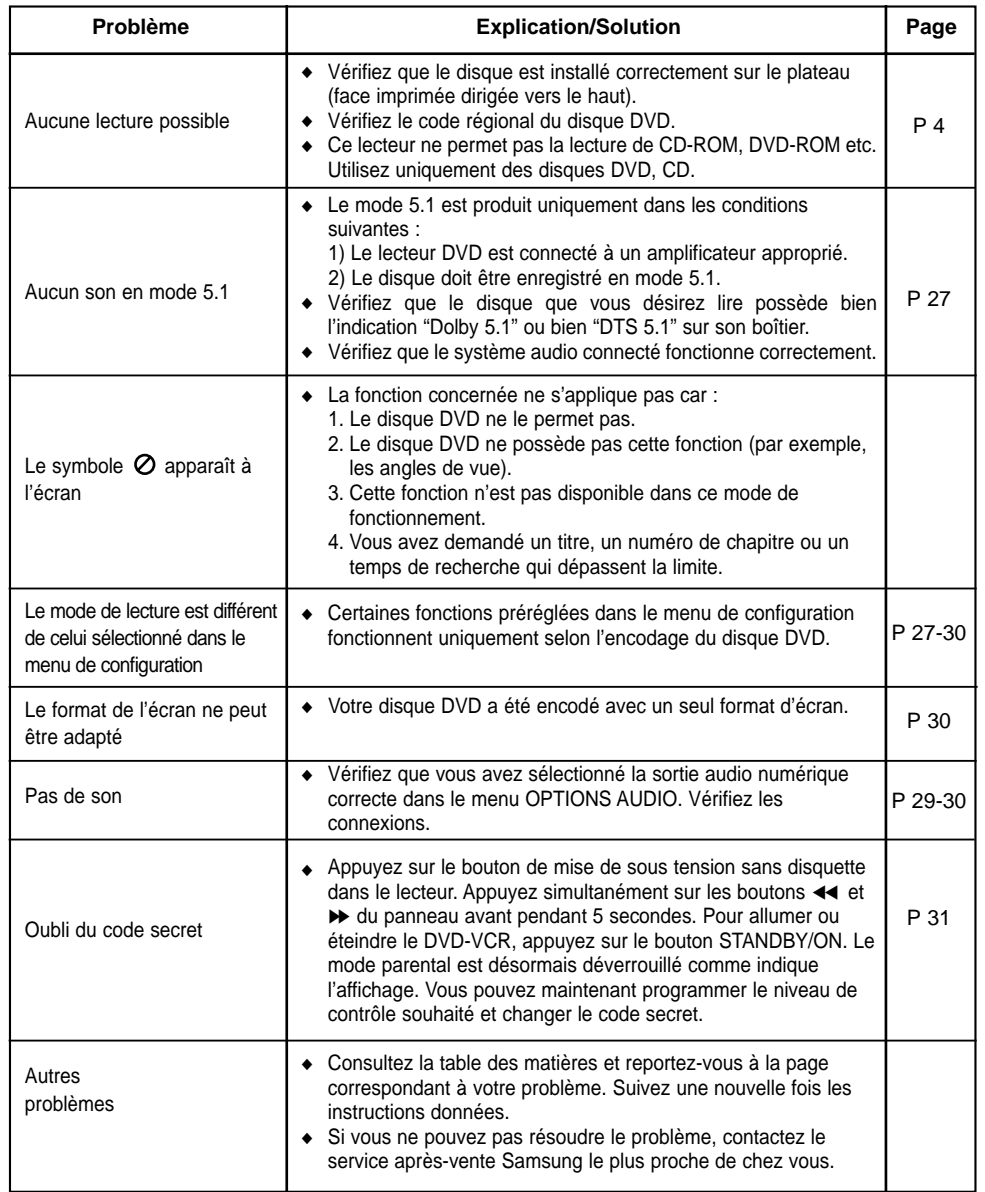

# **FRANCE**

#### Cher Client,

Nous vous remercions d'avoir acheté un produit SAMSUNG. Au cas où vous auriez besoin de notre service après-vente, nous vous invitons à retourner ce produit au revendeur qui en a effectué la vente.

Si vous avez un problème, n'hésitez pas à nous contacter à l'adresse suivante:

#### **SAMSUNG ELECTRONICS FRANCE Service Paris Nord 2 66, rue des Vanesses BP 50116 Villepinte 95950 ROISSY CDG CEDEX FRANCE Tel: 08 25 08 65 65, Fax: 01 48 63 06 38 http://www.samsungservices.com**

#### ■ GARANTIE

Sans préjudice de la garantie légale du fabricant ou du vendeur conformément à l'article 1641 du Code Civil, la société SAMSUNG applique les garanties suivantes:

Par la présente carte, SAMSUNG ELECTRONICS FRANCE garantit que ce produit est exempt de défaut de matière et de fabrication existant lors de l'acquisition par le client chez un distributeur pour un délai d'un an (pièces et main d'oeuvre), pour les appareils audio, video, télévision et micro ondes.

La période de garantie commence le jour de l'achat de l'appareil.

Elle n'est en aucun cas prolongée par l'échange de l'appareil.

Si ce produit s'avère défectueux pendant la période de garantie en raison de matière ou de fabrication incorrecte, le distributeur prendra en charge le produit ou à défaut SAMSUNG ELECTRONICS FRANCE dans les conditions exposées ci-après.

Les filiales de SAMSUNG ELECTRONICS CORP. ainsi que ses distributeurs et les stations techniques agréées des autres états membres de la C.E.E. honoreront aussi cette garantie selon les termes et conditions en vigueur dans le pays où est demandé la réparation.

#### ■ CONDITIONS DE GARANTIE

- 1. La garantie sera seulement assurée si la facture d'achat et la carte de garantie remises au consommateur par le distributeur sont présentées et si elles mentionnent:
	- a) Le nom de l'acheteur,
	- b) Le nom, l'adresse et le cachet du distributeur,
	- c) Le nom du modèle et le numéro de série du produit acquis
	- d) La date d'acquisition de ce produit.

En aucun cas, la carte de garantie seule ne fera preuve de garantie.

- 2. SAMSUNG ELECTRONICS FRANCE se réserve le droit de refuser la garantie si tout ou partie de ces mentions a été enlevé ou modifié après l'acquisition du produit par le client chez le distributeur.
- 3. Ce produit ne sera jamais considéré comme défectueux en matière ou en fabrication s'il doit être adapté, changé ou réglé afin d'être conforme aux standards techniques ou de sécurité nationaux ou locaux en vigueur dans tout autre pays que celui pour lequel il a été fabriqué à l'origine. Cette garantie ne s'applique pas:
	- a) À ces adaptations, changements ou réglages qu'ils soient exécutés de facon correcte ou pas,
	- b) Aux dommages qui en résulteraient.
- 4. Cette garantie ne couvre pas les cas suivants:
	- A. Les contrôles périodiques, l'entretien, la réparation et le remplacement de pièces par suite d'usure normale;
	- B. Les frais et les risques de transport directs ou indirects à la mise en oeuvre de la garantie de ce produit;
	- C. Le dommage du produit résultant:
		- 1) D'abus et de mauvais usage, en particulier mais non de facon exclusive à:
			- a. La négligence ou faute d'utilisateur (utilisation contraire aux instructions ou non prévue, fausse manoeuvre, chute, cassure, félure accidentelle), etc.
			- b. L'installation ou l'utilisation de ce produit en contradiction avec les standards techniques ou de sécurité en vigueur dans le pays où le produit est utilisé;
		- 2) De réparations faites par les réparateurs non agréés;
		- 3) D'accidents, de cas de force majeure ou de toute autre cause hors du controle de SAMSUNG ELECTRONICS FRANCE, en particulier mais non de facon exclusive : la foudre, l'inondation, les troubles publics, des piles qui ont coulé, une mauvaise ventilation, etc....
- 5. Cette garantie ne limite aucunement les droits statutaires du client sous les lois nationales en vigueur. Faute de lois nationales en vigueur, cette garantie ou son application dans la C.E.E. sera l'unique et exclusif recours légal du client et ni SAMSUNG ELECTRON-ICS CORP., ni ses

filiales ne seront tenus pour responsables des dommages directs ou indirects résultant d'une infraction aux conditions de garantie ci-dessus.

### **SAMSUNG ELECTRONICS FRANCE**